# **SLOVENSKÁ POĽNOHOSPODÁRSKA UNIVERZITA V NITRE TECHNICKÁ FAKULTA**

1130361

# **RIADENIE PROCESU PREMIEŠAVANIA ŢIVNÉHO ROZTOKU POMOCOU PLC**

**2011 Peter Lovász**

# **SLOVENSKÁ POĽNOHOSPODÁRSKA UNIVERZITA V NITRE TECHNICKÁ FAKULTA**

# **RIADENIE PROCESU PREMIEŠAVANIA ŢIVNÉHO ROZTOKU POMOCOU PLC**

**Bakalárska práca**

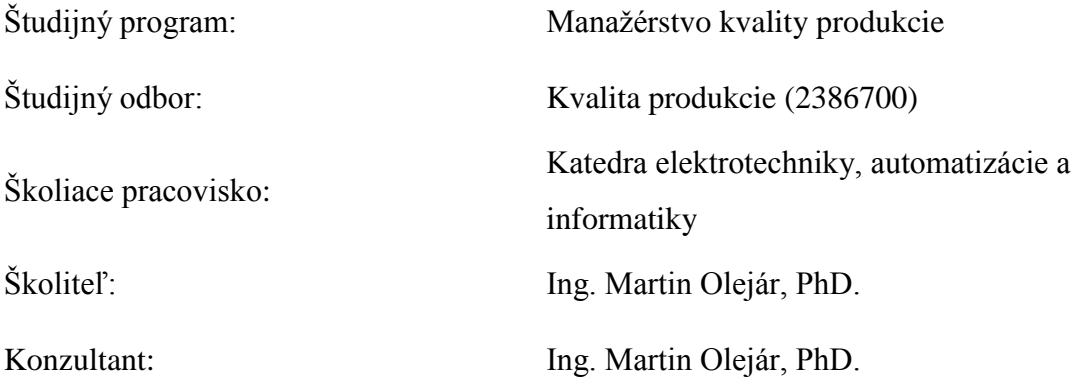

**Nitra 2011 Peter Lovász**

### Čestné vyhlásenie

Podpísaný Peter Lovász vyhlasujem, že som záverečnú prácu na tému "RIADE-NIE PROCESU PREMIEŠAVANIA ŽIVNÉHO ROZTOKU POMOCOU PLC" vypracoval samostatne s použitím uvedenej literatúry.

 Som si vedomý zákonných dôsledkov v prípade, ak uvedené údaje nie sú pravdivé.

V Nitre 2. mája 2011

Peter Lovász

#### **Abstrakt**

Bakalárska práca bola zameraná na vypracovanie programového vybavenia, ktorým bol riadený proces premiešavania živného roztoku s využitím priemyselných riadiacich systémov.

Cieľom práce bolo navrhnúť programové vybavenie a zosúladenie programového vybavenia s riadiacimi komponentmi na dosiahnutie konečného efektu procesu premiešavania. Zavedenie automatizácie do poľnohospodárskej techniky s procesom premiešavania živných roztokov. Prvotným krokom bola analýza jednotlivých cyklov premiešavania, na základe ktorého bol navrhnutý riadkový diagram. Ďalším krokom bolo celý program odskúšať na modelovom zariadení, ktorý bol vytvorený na laboratórne účely.

 Na spätnú signalizáciu celého procesu premiešavania sme zaaplikovali vyzualizačné prostredie s programom WinCC Flexible, ktorý zabezpečil spoľahlivé riadenie pomocou dotykového riadiaceho systému TP 177 Micro.

Klúčové slová: programovatelný logický automat ( PLC ), programovanie WinCC Flexible, pestovanie s prihnojovaním, demonštračný panel

#### **Abstract**

The bachelor labor was oriented on programmable accessories, which was controlled process agitation living solution with exploitation industrial operative system.

The goal of jobs was vote programming outfit and synchronize programming outfit with control equipment on achievement ultimate show of the process agitate, application automation to land techniques of the process agitate living solution. Primary step was analyse individual round agitate, following whose was suggested line chart. Another step was full program try out on modelling furnished, which was establishing on laboratory purposes.

 On backward alarm full of the process agitate second applied vyzualization environs with program WinCC Flexible, which ensure certain control through the medium touch operative system TP 177 Micro.

Key words: programmable logical controller ( PLC ), programable WinCC Flexible, growing with side-dress, demonstration panel.

# **Obsah**

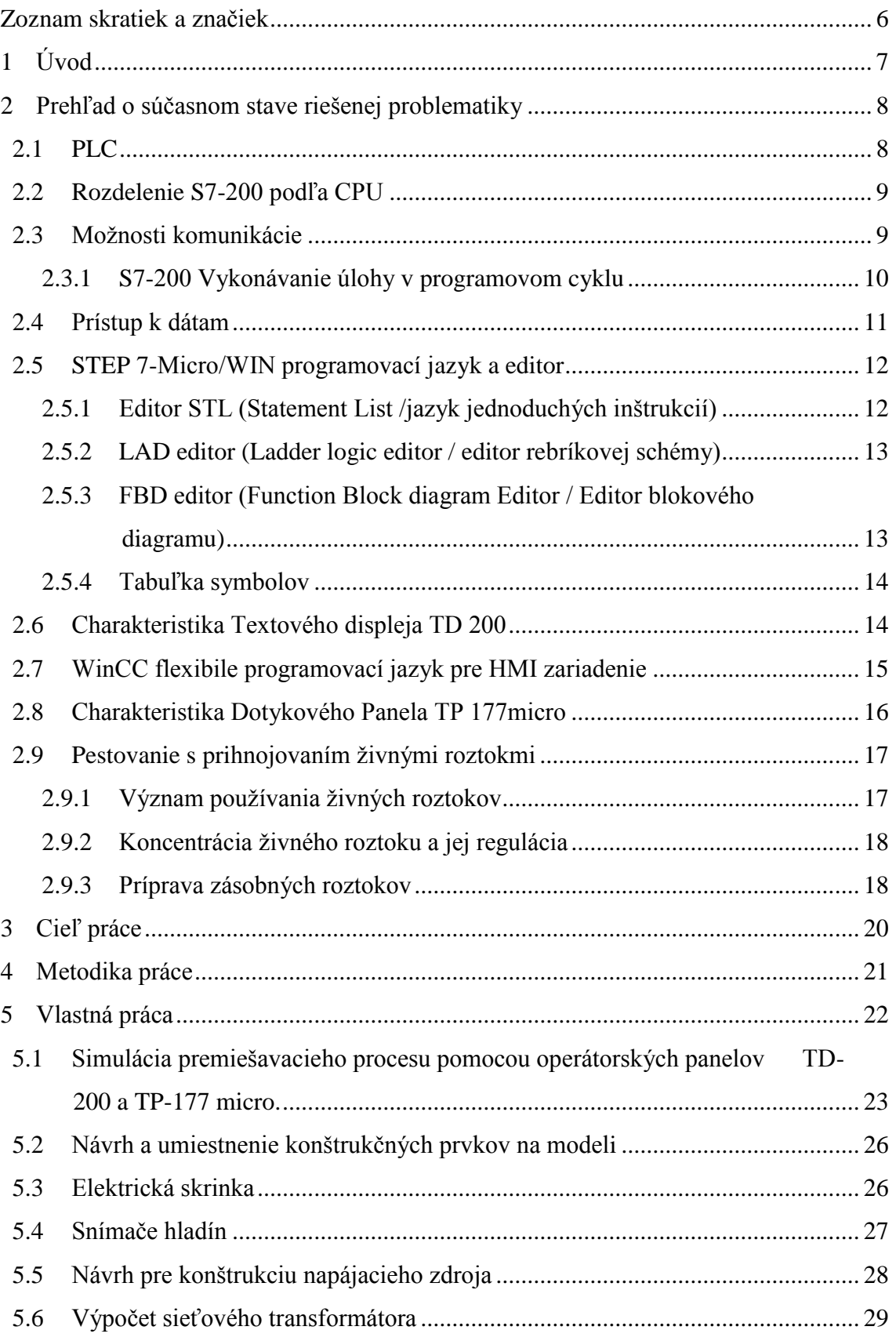

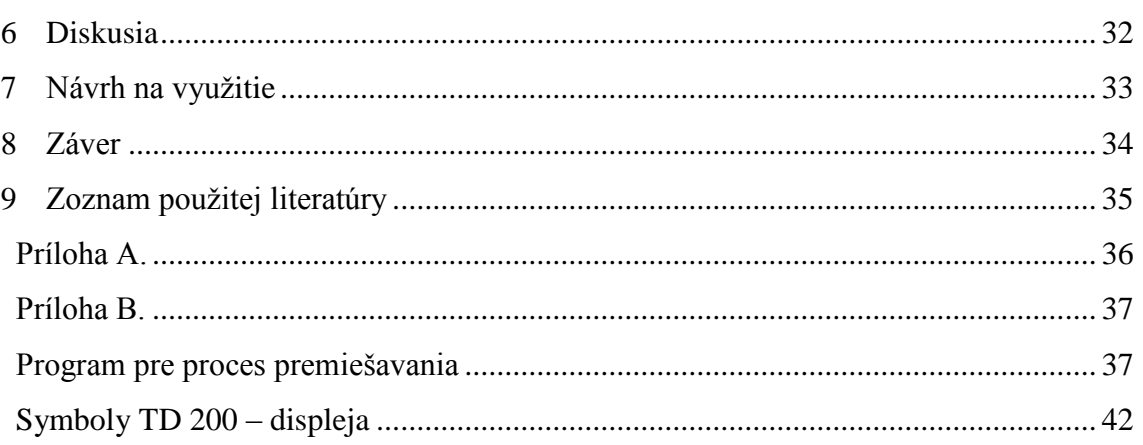

# <span id="page-6-0"></span>**Zoznam skratiek a značiek**

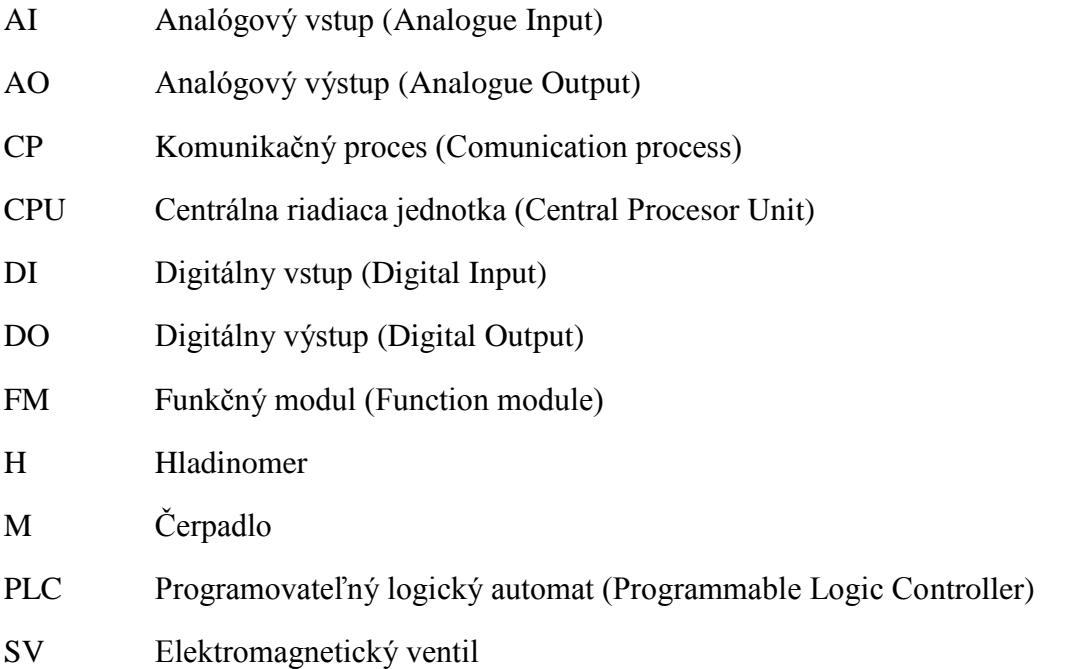

\_\_\_\_\_\_\_\_\_\_\_\_\_\_\_\_\_\_\_\_\_\_\_\_\_\_\_\_\_\_\_\_\_\_\_\_\_\_\_\_\_\_\_\_\_\_\_\_\_\_\_\_\_\_\_\_\_\_\_\_\_\_\_\_\_\_\_\_\_\_\_\_\_

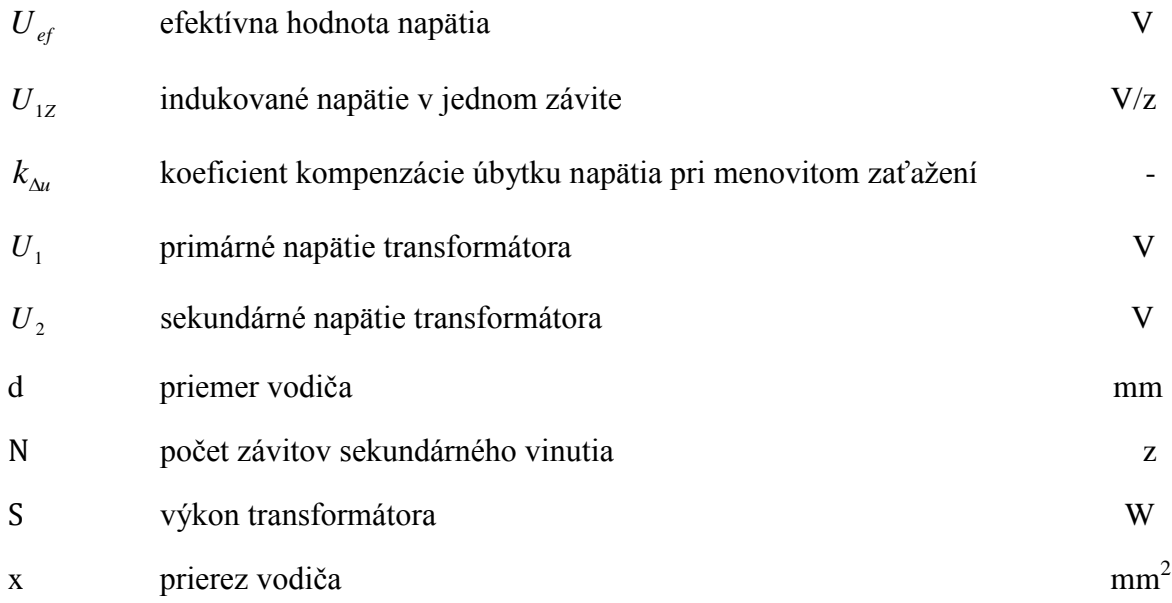

# <span id="page-7-0"></span>**1 Úvod**

Zavádzanie automatizácie v dnešnej dobe nachádza svoje uplatnenie v širokom spektre. Dnes sú PLC automaty hojne využívané najmä v priemysle a v automatizácii na riadenie výrobných liniek, strojov, robotov, a pod. Výhodou PLC automatov je ľahké programovanie, rozšíriteľnosť a prepojiteľnosť. Nevýhodou však je, že ich cena je pre použitie menej náročnej úlohy (ako napríklad automatizácia v domácnosti) privysoká.

\_\_\_\_\_\_\_\_\_\_\_\_\_\_\_\_\_\_\_\_\_\_\_\_\_\_\_\_\_\_\_\_\_\_\_\_\_\_\_\_\_\_\_\_\_\_\_\_\_\_\_\_\_\_\_\_\_\_\_\_\_\_\_\_\_\_\_\_\_\_\_\_\_

Samotná bakalárska práca bola riešená v laboratórnych podmienkach, ale svoje uplatnenie by si našlo hlavne v poľnohospodárstve pri prihnojovaní a zavlažovaní poľnohospodárskych plodín. Hlavým cieľom bolo naprogramovať PLC automat na riadenie premiešavania roztoku a jeho dodatočné dávkovanie v presne stanovenom čase, a tak spresniť i uľahčiť dávkovanie v poľnohospodárstve.

Proces dávkovania bol navrhovaný zo spomínanej literatúry pre prihnojovanie a dávkovanie, ale však spôsob jej zamiešania a k tomu patričný program bol vyvíjaný presne v stanovených podmienkach. Konštrukcia bola určená na laboratórne účely. Výhody dávkovania spočívajú v časovo nenáročnom dávkovaní. Ide o jednoduchý a efektívný prísun dávkovanej látky ku koreňovej zóne plodiny v presnom podávaní dávok v časovom intervale. Vyžaduje to jednoduchú obsluhu s možnosťou výberu niekoľkých variant miešaní a priebežnú kontrolu činností premiešavania na signalizačnom paneli. Popri tom je možná i spätná kontrola na počítači z laboratória. Nevýhodou daného projektu sú vstupné financie, málo vedomosti s dávkovaním v poľnohospodárstve, školenie ľudského faktoru, opotrebenie niektorých komponentov, ktoré dochádzajú do styku so živným roztokom.

## <span id="page-8-0"></span>**2 Prehľad o súčasnom stave riešenej problematiky**

### <span id="page-8-1"></span>**2.1 PLC**

Programovateľný logický automat, čiže PLC (z anglického Programmable Logic Controller) je relatívne malý priemyselný počítač používaný pre automatizáciu procesu v reálnom čase - riadenie strojov alebo výrobných liniek v továrni. Pre PLC je charakteristické, ţe sa program vykonáva v tzv. cykloch. V modernom pojatí je výraz PLC nahradzovaný tzv. PAC aj keď označenie PLC je celosvetovo viac rozšírené a udrží sa aj naďalej.

\_\_\_\_\_\_\_\_\_\_\_\_\_\_\_\_\_\_\_\_\_\_\_\_\_\_\_\_\_\_\_\_\_\_\_\_\_\_\_\_\_\_\_\_\_\_\_\_\_\_\_\_\_\_\_\_\_\_\_\_\_\_\_\_\_\_\_\_\_\_\_\_\_

PLC automaty sú odlišné od bežných počítačov nielen tým, že spracovávajú program cyklicky, ale aj tým, že ich periférie sú priamo uspôsobené pre napojenie na technologické procesy. Prevažnou časťou periférií v tomto prípade tvoria digitálne vstupy (DI) a digitálné výstupy (DO). Pre ďalšie spracovávanie signálu a napojenie na technológiu sú určené analógové vstupy (AI) a analogové výstupy (AO) pre spracovanie spojitých signálov. S rozvojom automatizácie v priemysloch sú používané aj ďalšie moduly periférnych jednotiek pripojiteľných k PLC, ktoré sú nazývané funkčnými modulmi (FM) napr. pre polohovanie, komunikačné procesy (CP), pre zber a prenos dát a ďalšie špecifické moduly podľa výrobcu konkrétneho systému.

Z hľadiska konštrukcie PLC sa tieto delia do skupiny "kompaktných" a "modulárnych" systémov.

- Kompaktný systém je taký systém, ktorý v jednom module obsahuje CPU (Central Procesor Unit), digitálne a analógové vstupy/výstupy a základnú podporu komunikácie, v niektorých prípadoch aj zdroj. Rozšíriteľnosť kompaktných systémov je obmedzená.

- Modulárny systém je taký systém, kde sú jednotlivé komponenty celku rozdelené do modulov. Celý systém PLC sa potom skladá z modulov: zdroj, CPU, vstupy/výstupy, funkčných modulov. Modulárny systém je možno ďalej rozširovať (s ohľadom na limity výstavby systému) a to v nepomerne väčšom rozsahu ako u kompaktných systémov. ( Obr.1. )

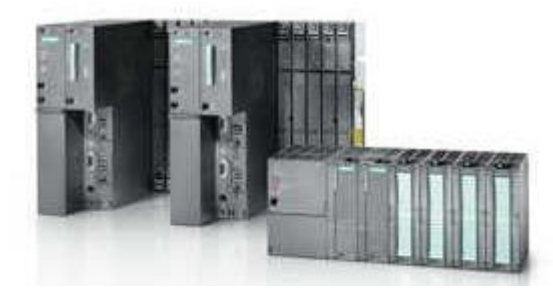

Obr.1. PLC ( Kulík, 1990 )

S7-200 patrí do kategórie malých kompaktných programovateľných automatov, vhodných k programovaniu jednoduchších aplikácií. Medzi ostatnými vyniká kompaktným designem, nízkou cenou a výkonnými inštrukciami a to nielen pri zachovaní jednoduchosti, ale aj výkonu. Hoci patria medzi nižšie modely, obsahuje systém časových prerušení aj prerušení od udalosti, vysokorýchlostný čítač a pulzný výstup. Automat S7-200 disponuje nielen rozsiahlym inštrukčným súborom, ale je vybavený aj silnými komunikačnými funkciami. Pre zjednodušené programovanie sú pripravené tzv. sprievodcovia, ktoré dokážu vygenerovať celé časti programu podľa požiadavky programátora (napr:. pre nastavenie PID regulátora, komunikácia alebo polohovanie).

\_\_\_\_\_\_\_\_\_\_\_\_\_\_\_\_\_\_\_\_\_\_\_\_\_\_\_\_\_\_\_\_\_\_\_\_\_\_\_\_\_\_\_\_\_\_\_\_\_\_\_\_\_\_\_\_\_\_\_\_\_\_\_\_\_\_\_\_\_\_\_\_\_

Pre zlepšie splnenia požiadaviek a aplikácii má rada S7-200 širokú škálu rozširovacích modulov. Týmito rozširovacími modulmi je možné do S7-200 pridať ďalšie funkcie alebo rozšíriť počet vstupov a výstupov. ( Kulík, Ocelík, 1990 )

### <span id="page-9-0"></span>**2.2 Rozdelenie S7-200 podľa CPU**

Siemens dodáva rôzne modely S7-200 s rôznymi parametrami a schopnosťami, ktoré pomáhajú vytvoriť efektívne riešenie pre rôzne aplikácie.

Maximálna konfigurácia vstupov a výstupov je limitovaná podľa použitého typu CPU.

Počet rozširovacích modulov:

CPU221: bez možnosti rozšírenia (nemôžete k nej pripojiť žiadne ďalšie vstupné, výstupné a ani iné moduly).

CPU222: maximálne 2 rozširovacie moduly.

CPU224 a CPU226: maximálne 7 rozširovacích modulov.

Zo 7 rozširovacích modulov môžu byť najviac 2 rozširovacie moduly také, ktoré sú označené ako inteligentné rozširovacie moduly ( EM277 PROFIBUS - DP modul ).

### <span id="page-9-1"></span>**2.3 Moţnosti komunikácie**

Siemens ponúka dva programovacie možnosti pripojenia počítača k S7-200. Priame pripojenie pomocou PPI Multi-Master kábla alebo kartou komunikačného procesoru (CP) a MPI káblom. PPI Multi-Master programovací kábel je najbežnejší a najekonomickejší spôsob pripojenia počítača k S7-200. Týmto káblom sa prepojí komunikačný port S7-200 so sériovým komunikačným portom RS-232 alebo USB portom počítača. PPI Multi-Master programovací kábel sa môže rovno použiť pre pripojenie ďalších zariadení k S7-200.

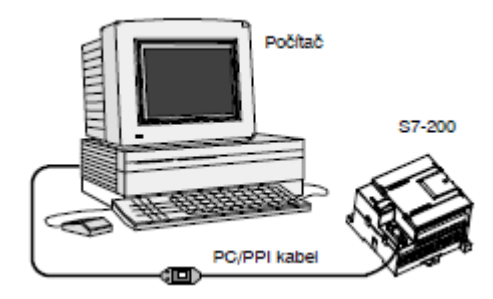

\_\_\_\_\_\_\_\_\_\_\_\_\_\_\_\_\_\_\_\_\_\_\_\_\_\_\_\_\_\_\_\_\_\_\_\_\_\_\_\_\_\_\_\_\_\_\_\_\_\_\_\_\_\_\_\_\_\_\_\_\_\_\_\_\_\_\_\_\_\_\_\_\_

Obr.2. Prepojenie napr:. RS-232/PPI Multi-Master káblom. ( Ocelík, 1990 )

### <span id="page-10-0"></span>**2.3.1 S7-200 Vykonávanie úlohy v programovom cyklu**

S7-200 cyklicky spracováva rad úloh. Toto cyklické vykonávanie jednotlivých úloh sa nazýva programový cyklus, ako je znázornená na [Obr.3,](#page-10-1) S7-200 vykonáva behom programového cyklu všetky nasledujúce úlohy alebo ich väčšiu časť:

- čítanie vstupov: S7-200 kopíruje stav fyzických vstupov do registra obrazu vstupov - vykonáva riadiacu logiku programu: S7-200 vykoná inštrukcie programu a hodnoty uloží do rôznych oblastí pamäte

- spracováva požiadavku komunikácie: S7-200 vykoná všetky úlohy požadované pre komunikáciu

- vykonávanie autodiagnostiky CPU: S7-200 kontroluje, či firmware, pamäť pre program a všetky rozširovacie moduly pracujú správne

- zapisovanie na výstupy: hodnoty uložené v registre obrazu výstupu sú zapísané na fyzických výstupoch

Vykonávanie užívateľského programu závisí od toho, či sa S7-200 nachádza v režime STOP alebo RUN. V režime RUN program beží, v režimu STOP nie. (Jones, C.T., 2006)

<span id="page-10-1"></span>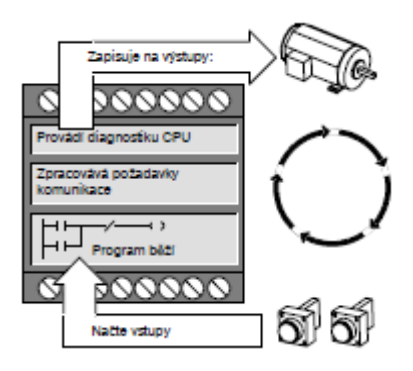

Obr.3. Programový cyklus S7-200. ( Jones, C.T., 2006 )

### <span id="page-11-0"></span>**2.4 Prístup k dátam**

Programovateľný automat S7-200 uchováva informácie v rôznych pamäťových oblastiach, ktoré majú jedinečné adresy. Môžu sa explicitne určiť konkrétne adresy pamäte, ktoré programu umožnia priamy prístup k informáciám. [Tabuľka 1.](#page-11-1) ukazuje rozsahy dát rôznych veľkostí a typov.

\_\_\_\_\_\_\_\_\_\_\_\_\_\_\_\_\_\_\_\_\_\_\_\_\_\_\_\_\_\_\_\_\_\_\_\_\_\_\_\_\_\_\_\_\_\_\_\_\_\_\_\_\_\_\_\_\_\_\_\_\_\_\_\_\_\_\_\_\_\_\_\_\_

| Základné<br>dátové typy | Veľkosť  | <b>Popis</b>                                               | Roszah                     |
|-------------------------|----------|------------------------------------------------------------|----------------------------|
| <b>BOOL</b>             | 1 bit    | Boolean (boolovská algebra)                                | $0a\check{z}$ 1            |
| <b>BYTE</b>             | 8 bitov  | Unsigned byte (bajt bez znamienka)                         | $0$ až 255                 |
| <b>WORD</b>             | 16 bitov | Unsigned integer (celé číslo bez znamienka)                | 0 až $65535$               |
| <b>INT</b>              | 16 bitov | Signed integer (celé číslo so znamienkom)                  | $-32768$ až $+32767$       |
| <b>DWORD</b>            | 32 bitov | Unsigned double integer (dvojité celé číslo bez znamienka) | 0 až $2^{32}$ - 1          |
| <b>DINT</b>             | 32 bitov | Signed duoble integer (dvojité celé číslo so znamienkom)   | $-2^{31}$ až $+2^{31}$ - 1 |
| <b>REAL</b>             | 32 bitov | 32 bitové číslo s pohyblivou rádovou čiarkou)              | $-10^{38}$ až $+10^{38}$   |

<span id="page-11-1"></span>Tabuľka 1. Desiatkové a šestnástkové rozsahy pre rôzne veľkosti dát

CPU systému S7-200 uchováva dáta v pamäťových oblastiach, ktoré majú svoje jedinečné adresy. Priamy prístup do pamäte znamená explicitné určenie adresy, na ktorú chcete pristupovať. Keď chcete pristupovať k nejakému bitu pamäte, jeho adresa pozostáva z identifikátora pamäťovej oblasti, adresy bajtu a z adresy bitu.

> I 0 I 1 I 2 I 3 I 4 I 5

I 3 . 4

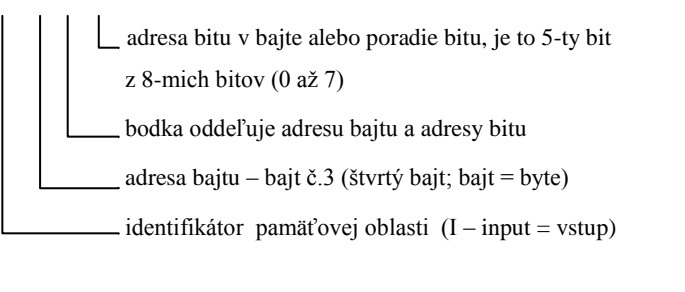

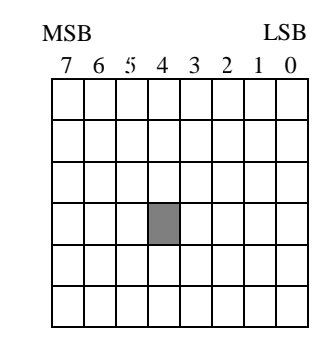

MSB = "most significant bit" (navyšší bit)

 $LSB = "least significant bit" (najnižší bit)$ 

Obr.4. Adresovanie byte.bit ( Berger,1988 )

K dátam vo väčšine pamäťových oblastí (V, I, Q, M, S, L, a SM) typu byte, word alebo double word môžeme pristupovať v tzv. bytovom adresnom formáte. Pre prístup k bytu, word alebo double word v pamäti je nutné vytvoriť adresu podobnú, ako bola vytvorená adresa pre prístup k bitu. Adresa sa skladá z identifikátora oblasti, označená veľkosťou dát a

z adresy začiatočného bajtu hodnoty bytu, word alebo double word ( [Obr.5](#page-12-2) ). ( Berger, 1988 )  $V$  B 100  $V W 100$  $\vee$  D 100  $\mathsf{L}$ - Adresa bytu  $\mathbf{L}$ Adresa bytu Adresa bytu Prístup k dátam ( wor Prístup k dátam ( byte Prístup k dátam ( double word ) Identifikátor oblasti Identifikátor oblasti Identifikátor oblasti LSB  $MSR$  $\vee$  B100 17  $\vee$ B100  $\circ$ MSB = najvyšší bit Na jnižší byte  $LSB = na jnižší bit$ Najvyšší byte  $MSB$ LSB  $8|7$  $\vee$  V100  $\sqrt{15}$  $\overline{\vee$ B100  $\overline{\vee}$  B101  $\overline{\mathfrak{o}}$ Najvyšší byte Na inižší byte **MSB** LSB 24 23  $16|15$  $VD100$  $|31$  $\vee$  B100  $\vee$  B101  $\vee$  B102  $8|7$  $V$ B103  $\mathbb O$ 

\_\_\_\_\_\_\_\_\_\_\_\_\_\_\_\_\_\_\_\_\_\_\_\_\_\_\_\_\_\_\_\_\_\_\_\_\_\_\_\_\_\_\_\_\_\_\_\_\_\_\_\_\_\_\_\_\_\_\_\_\_\_\_\_\_\_\_\_\_\_\_\_\_

<span id="page-12-2"></span>Obr.5. Porovnanie prístupu do rovnakej oblasti pamäte k byte, word, double word ( Berger, 1988 )

### <span id="page-12-0"></span>**2.5 STEP 7-Micro/WIN programovací jazyk a editor**

Riadiaci program pozostáva z troch základných časti: Hlavný program, podprogramy (voliteľné), prerušenia (voliteľné).

Štruktúra programu:

- hlavný program: hlavná časť programu, ktorá riadi celú aplikáciu. Inštrukcie sú vykonávané postupne za sebou, raz za jeden skenovací cyklus CPU,
- podprogramy: sú to bloky programu, ktoré sa vykonávajú, keď sú zavolané z hlavného programu alebo z prerušení.
- prerušenie: ak sa objaví udalosť znamenajúca prerušenie, hlavný program je prerušený a vykonáva sa iná časť programu,

STEP 7-Micro/WIN obsahuje tri editory pre vytváranie užívateľského programu: kontaktná schéma (LAD), výpis príkazu (STL) a funkčný blok (FBD). S určitými obmedzeniami môžu byť programy písané v ktoromkoľvek z týchto programových editorov, prehliadanie a editovane ostatnými programovými editormi.

### <span id="page-12-1"></span>**2.5.1 Editor STL (Statement List /jazyk jednoduchých inštrukcií)**

Editor STL zobrazuje program ako znakovo orientovaný programovací jazyk. Umožňuje vytvárať riadiace programy vkladaním textových inštrukcií. Editor STL tiež umožňuje tvorbu programov, ktoré by pomocou editorov LAD alebo FBD nešli vytvoriť. Je to preto, ţe v STL programujete v jazyku S7-200 a nie v jazyku grafického editora, kde platí určité

obmedzenie, aby boli diagramy správne nakreslené. Ako je vidieť na [Obr.6,](#page-13-2) je táto znakovo orientovaná koncepcia veľmi podobná programovaniu v strojovom kóde.

\_\_\_\_\_\_\_\_\_\_\_\_\_\_\_\_\_\_\_\_\_\_\_\_\_\_\_\_\_\_\_\_\_\_\_\_\_\_\_\_\_\_\_\_\_\_\_\_\_\_\_\_\_\_\_\_\_\_\_\_\_\_\_\_\_\_\_\_\_\_\_\_\_

LD I0.0 //Načítanie jedného výstupu A I0.1 //Logický súčin s iným vstupom = Q1.0 //Zapísanie hodnoty na výstup 1

Obr.6. Príklad programu STL ( SIEMENS SIMATIC, 2006 )

### <span id="page-13-2"></span><span id="page-13-0"></span>**2.5.2 LAD editor (Ladder logic editor / editor rebríkovej schémy)**

Editor LAD zobrazuje program v grafickej forme podobnej schémam. Programy v kontaktnej schéme umožňuje simulovať tok elektrického prúdu z napájacieho zdroja cez radu logických vstupných podmienok, ktoré následne aktivujú výstupné logické podmienky.

Program LAD obsahuje ľavú napájaciu lištu, ktorá je pod napätím. Kontakty, ktoré sú zapnuté, umožňujú tok energie do ďalšieho prvku. Kontakty, ktoré sú rozopnuté, tok energie blokujú.

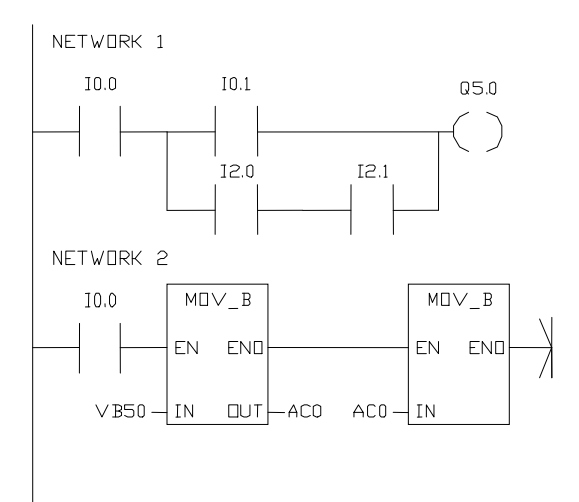

Obr.7. Príklad programu LAD ( SIEMENS SIMATIC, 2006 )

### <span id="page-13-1"></span>**2.5.3 FBD editor (Function Block diagram Editor / Editor blokového diagramu)**

Editor FBD zobrazuje program v grafickej forme, ktorá pripomína bežnú logickú schému. Neobsahuje kontakty ani cievky, ktoré sa nachádzajú v editore LAD, ale ekvivalentné inštrukcie, ktoré sa objavujú ako blokové inštrukcie.

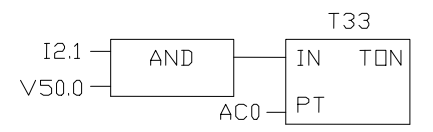

Obr.8. Príklad programu FB ( SIEMENS SIMATIC, 2006 )

### <span id="page-14-0"></span>**2.5.4 Tabuľka symbolov**

Pre symbolické adresovanie možno použiť tabuľku symbolov. K týmto symbolom je prístup z ktoréhokoľvek miesta programu pomocou symbolických názvov. Niekedy je táto tabuľka tiež nazývaná ako tabuľka globálnych premenných. Pre prístup k tabuľke klikneme na ikonu Symbol Table, potom zadáme meno symbolu (napríklad vstup1) do stĺpca Symbol. Do kolónky Address vložíme adresu (napríklad I0.0). Príklad takejto tabuľky je na [Obr.9.](#page-14-2) ( SIEMENS SIMATIC, 2006 )

\_\_\_\_\_\_\_\_\_\_\_\_\_\_\_\_\_\_\_\_\_\_\_\_\_\_\_\_\_\_\_\_\_\_\_\_\_\_\_\_\_\_\_\_\_\_\_\_\_\_\_\_\_\_\_\_\_\_\_\_\_\_\_\_\_\_\_\_\_\_\_\_\_

|                |                       |              | nepoužitý symbol<br>sybolický název |                  | adresa                                              | komentář |  |  |
|----------------|-----------------------|--------------|-------------------------------------|------------------|-----------------------------------------------------|----------|--|--|
|                | <b>翠 Symbol Table</b> |              |                                     |                  |                                                     |          |  |  |
| ٠              |                       |              | .3.1<br>2<br>$1 + 1 + 1$<br>$\sim$  |                  | . 5 6<br>$\mathbf{r}$<br>4.1.1<br>$\sim$<br>Ï.<br>٠ |          |  |  |
|                |                       | پ            | Symbol                              | <b>Address</b>   |                                                     | Comment  |  |  |
|                | ଵ                     |              | <b>ENABLE</b>                       | QQ.1             | přechod z režimu spánek                             |          |  |  |
| $\overline{c}$ |                       |              | RESET                               | Q <sub>0.2</sub> | reset                                               |          |  |  |
| 3              |                       |              | DIR                                 | Q0.3             | směr otáčení krokového motoru                       |          |  |  |
| 4              |                       | $\bf \Omega$ | <b>CLOCK</b>                        | 00.0             | krok, jeden impulz roven jednomu kroku              |          |  |  |
| 5              |                       |              | M1                                  | Q0.5             | nastavení způsobu krokování                         |          |  |  |
| 6              |                       |              | M2                                  | Q <sub>0.4</sub> | nastavení způsobu krokování                         |          |  |  |
| 7              |                       |              | <b>SYNC</b>                         | Q0.6             | snížení hlučnosti motoru                            |          |  |  |
| 8              | ↶                     |              | <b>POZ</b>                          | 99.1             | aktuální pozice                                     |          |  |  |

Obr.9. Tabuľka symbolov ( SIEMENS SIMATIC, 2006 )

### <span id="page-14-2"></span><span id="page-14-1"></span>**2.6 Charakteristika Textového displeja TD 200**

TD 200 je textové zobrazovacie zariadenie o 2 riadkoch a 20 znakoch, ktorý môže byť pripojený k S7-200. Pomocou pôvodcu je možné TD 200 ľahko programovať a zobrazovať textové správy a iné dáta týkajúce sa aplikácii.

TD 200 poskytuje základné rozhranie s tým, že umožňuje sledovať a meniť premenné procesu.

Textové zobrazovacie zariadenie TD 200 sa nemusí nakonfigurovať alebo naprogramovať. Konfigurácia TD 200 je uložená TD 200 v parametrovom bloku, ktorá je uložená v pamäti v (premenlivej pamäti) CPU. Prevádzkový parameter TD 200, ako jazyk, aktualizácia rýchlosti, hlásenia, a správa-aktivovaných bitov, sú uložené v TD 200 parametrovom bloku v CPU.

Na studený štart, TD 200 číta rozmerový blok z CPU. Všetko sa posúdi z rozmerov na právne hodnoty. Ak je všetko v poriadku po inicializácii, TD 200 štartuje aktívne volanie a pomocou správy aktivovaných bitov zistí, akú správu má zobraziť. Číta správu z CPU a až potom vykazuje hodnotu. ( SIEMENS AG, 2007 )

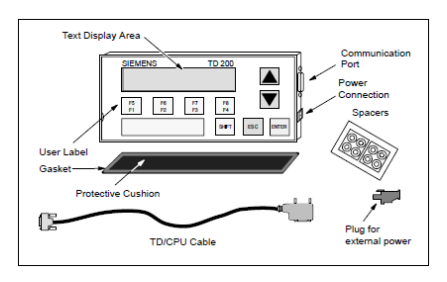

\_\_\_\_\_\_\_\_\_\_\_\_\_\_\_\_\_\_\_\_\_\_\_\_\_\_\_\_\_\_\_\_\_\_\_\_\_\_\_\_\_\_\_\_\_\_\_\_\_\_\_\_\_\_\_\_\_\_\_\_\_\_\_\_\_\_\_\_\_\_\_\_\_

Obr.10. Hlavné súčasti TD 200 ( SIEMENS AG, 2007 )

TD 200 komunikuje s S7-200 CPU cez TD/CPU kábel. Konfigurácia TD 200 je možná s použitím TD/CPU kábla nasledujúcim spôsobom:

- Jednoduché spojenie
- Viacnásobným S7-200 CPU spojením

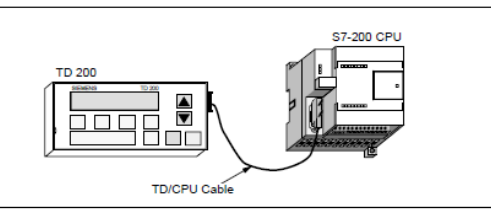

Obr.11. Jednoduché spojenie pomocou TD/CPU káblom ( SIEMENS AG, 2007 )

## <span id="page-15-0"></span>**2.7 WinCC flexibile programovací jazyk pre HMI zariadenie**

Projekčný software WinCC flexible umožňuje jedinečné konfigurovanie všetkých operátorských panelov SIMATIC – pracujúcich pod Windows CE až po vizualizačné stanice na báze PC. WinCC flexible je dodávaný vo variantoch odstupňovaných podľa výkonnosti a ceny. Varianty na seba naviazujú a sú optimálne prispôsobené jednotlivým triedam operátorských panelov.

Technika modulov minimalizuje náklady na konfiguráciu WinnCC flexible, umožňuje vytvorenie knižnice opakovane použiteľných štruktúrovaných objektov. Okrem toho má WinCC flexible veľký počet dynamických objektov s možnosťami zmeny rozmerov. Jednotlivé objekty (faceplates) sa podľa potreby zákazníka alebo projektov zostavujú z jednoduchých obrazových objektov. Zmena týchto objektov sa realizujú len na jedinom centrálnom mieste.

Inteligentné nástroje pre efektivne konfigurovanie s podporou sprievodcu (wizard) je možné na začiatku projektovania operátorského rozhrania (HMI) definovať jeho základnú štruktúru – a to len niekoľkým kliknutím myšky. Tabuľkové editory zjednodušujú tvorbu a spracovanie objektov toho istého druhu, napr:. pre premenné, pre texty alebo pre hlásenie. Zložitejšie konfiguračné úlohy, ako definovanie pohybu objektu (animace) alebo vytvorenie základných postupov ovládania sú vďaka grafickej konfigurácii jednoduchšie.

Ochrana investic WinCC flexible je pokračovanie vo vývoji ako osvedčené rady konfiguračných nástrojov ProTool. Projekty vytvorené nástrojom ProTool sú plne kompatibilné s WinCC flexible a je možné prevziať a použiť do projektov vo WinCC flexible. ( SIEMENS AG, 2008 )

\_\_\_\_\_\_\_\_\_\_\_\_\_\_\_\_\_\_\_\_\_\_\_\_\_\_\_\_\_\_\_\_\_\_\_\_\_\_\_\_\_\_\_\_\_\_\_\_\_\_\_\_\_\_\_\_\_\_\_\_\_\_\_\_\_\_\_\_\_\_\_\_\_

### <span id="page-16-0"></span>**2.8 Charakteristika Dotykového Panela TP 177micro**

Nový mikro panel TP 177micro je vhodný na aplikáciu pre SIMATIC S7-200 Micro PLC , ktoré obsahujú operačné a monitorovacie funkcie pre malé strojárne a továrne. Na ich programovanie sa používa software WinCC flexiblle. Podporuje 32 jazykových skupín a päť online jazykov, vrátane cyriliky a súborov znakov.

Dotykový panel TP 177micro nahradzuje dotykový panel TP 070/TP 170micro.

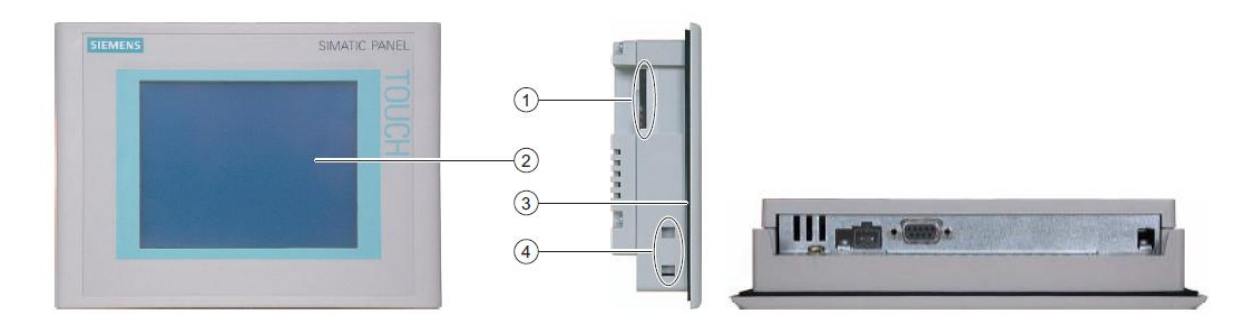

Obr.12. Dotykový panel TP 177micro. ( Russel, 2008 )

- 1. konštrukčný otvor pre pamäťovú kartu
- 2. dotyková obrazovka
- 3. rám na pripevnenie do otvoru
- 4. dierky pre výstužné svorky

Dotykový panel TP 177micro komunikuje s S7 – 200 cez PtP (point-to-point) pripojenie. HMI zariadenie je len prístroj, ktorý je pripojený bezprostredne s S7 - 200. Je potrebný MPI kábel alebo PROFIBUS kábel s dvoma PROFIBUS prípojkami na spojenie HMI zariadenia s PLC. ( Russel, 2008 )

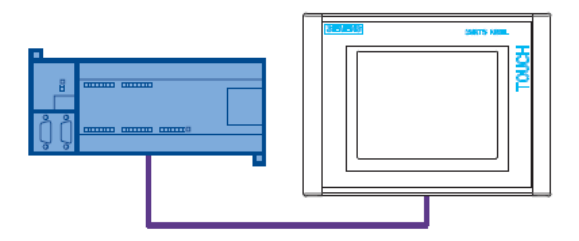

Obr.13. PtP (point-to-point) prepojenie ( Russel, 2008 )

### <span id="page-17-0"></span>**2.9 Pestovanie s prihnojovaním ţivnými roztokmi**

Rozšírenie prihnojovania živnými roztokmi je výsledkom potreby a možností. Už dávno sa vie, že rastliny potrebujú živiny nepretržite, a to rozpustené vo vodnom roztoku a vo vhodnom zložení. Možnosti nám poskytuje rozšírenie a rozvoj technológie zavlažovania a systémov pestovania.

\_\_\_\_\_\_\_\_\_\_\_\_\_\_\_\_\_\_\_\_\_\_\_\_\_\_\_\_\_\_\_\_\_\_\_\_\_\_\_\_\_\_\_\_\_\_\_\_\_\_\_\_\_\_\_\_\_\_\_\_\_\_\_\_\_\_\_\_\_\_\_\_\_

V začiatkoch bola metóda aplikovaná v rýchliarenstve, potom aj v poľnom pestovaní. S vývojom poľnohospodárskej výroby sa od sedemdesiatych rokov v širokom okruhu rozšírilo postrekovanie živnými roztokmi, listové hnojenie. Mnoho stotisíc hektárové plochy záhradníckych i poľných plodín boli prihnojované na listy. Podobne ako hnojenie priemyselnými hnojivami aj listové hnojenie začiatkom 90-tých rokov upadlo.

Možnosti aplikácie živín vo vodnom roztoku sú široké:

Predpestovanie priesad - pre dopestovanie silných, dobre vyvinutých priesad so silným koreňovým systémom používame hnojivo s vysokým obsahom P a K s mikroelementmi pre plošné aj kontajnerové pestovanie. (Ferticare I komplex)

Štartovacie hnojenie - Ferticare í komplex, používaný aj pri predpestovaní priesad, je vhodný na zálievku pri výsadbe v každej technológii.

Prihnojovanie živnými roztokmi - zabezpečuje riadenú a plynulú výživu rastlín, harmonické uspokojovanie potrieb živín a vody v každej technológii (Program KEMIRA)

Kontajnerové pestovanie - vhodné je komplexné prihnojovanie formou živných roztokov počas celého vegetačného obdobia (Program KEMIRA)

Hydropónia - ako kontajnerové pestovanie (Hydroprogram KEMIRA)

V podstate je každý zavlažovací systém vhodný na aplikáciu živného roztoku. Živný roztok je dobre aplikovateľný pri zavlažovaní zvrchu, mikroroz-prašovačom a kvapkovou závlahou. Kvôli nerovnomernému rozdeľovaniu vody sa nedoporučuje v prípade závlahy podmokom.

### <span id="page-17-1"></span>**2.9.1 Význam pouţívania ţivných roztokov**

Živné roztoky umožňujú najmodernejší spôsob prihnojovania (Kapitola: Charakteristika moderného systému prihnojovania). Prihnojovanie živnými roztokmi totiž tvorí chrbtovú kosť moderného prihnojovania. V bezpôdnych kultúrach je jedinou formou prihnojovania a šíri sa už aj v pôdnych kultúrach.

Hlavné znaky prihnojovania živnými roztokmi:

- nižšie dávky organického hnojiva a komplexného priemyselného hnojiva pri základnom hnojení (na základe rozborov pôdy)

\_\_\_\_\_\_\_\_\_\_\_\_\_\_\_\_\_\_\_\_\_\_\_\_\_\_\_\_\_\_\_\_\_\_\_\_\_\_\_\_\_\_\_\_\_\_\_\_\_\_\_\_\_\_\_\_\_\_\_\_\_\_\_\_\_\_\_\_\_\_\_\_\_

- plynulé prihnojovanie porastu živným roztokom, a to v požadovanom množstve a pomere živín v zosúladených dávkach vody, zodpovedajúcich potrebám rastlín v danom období, podmienkam prostredia a cieľu pestovania

- obsah prijateľných živín v pôde je vždy optimálny (Kapitola: Vodivosť pôdy)

- možnosť regulácie prihnojovania zmenou pomerov a koncentrácií živín (Kapitola: Úpravy živných roztokov počas pestovania).

- menšie vyplavovanie živín, ktorých účinnosť sa zvyšuje aj v dôsledku nižšieho viazania
- rovnomerná aplikácia neznamená prácu navyše

- je ekologicky a finančne výhodnejšie ako prihnojovanie tuhými priemyselnými hnojivami.

### <span id="page-18-0"></span>**2.9.2 Koncentrácia ţivného roztoku a jej regulácia**

Koncentrácia živného roztoku závisí od koncentrácie zásobného roztoku a frekvencie dávkovania. Pod koncentráciou živného roztoku, ktorú meriame vodivosťou, rozumieme vždy hodnotu zväčšenú o obsah solí závlahovej vody.

Priemerná koncentrácia hnojív je okolo 0,1%, čo znamená, že do 1000 l vody dávame l kg hnojiva, alebo do 100 litrov vody 10 dkg hnojiva. V takomto prípade je vodivosť roztoku 1,0 - 1,5 EC mS.cm<sup>-1</sup>, v závislosti od použitého hnojiva. Hodnota EC sa mení úmerne so znižovaním alebo zvyšovaním koncentrácie (Kapitola: Úpravy živných roztokov). Koncetrácia je dôležitá aj z hľadiska účinnosti. Zo živného roztoku, ktorý sa v koreňovej zóne zrieďuje, je príjem živín slabší, ale pravdou je aj to, že prehnaná koncentrácia má takisto nepriaznivý vplyv na príjem živín.

Zásobný roztok môžeme dávkovať viacerými spôsobmi. Existujú aj špeciálne nastaviteľné dávkovače.

### <span id="page-18-1"></span>**2.9.3 Príprava zásobných roztokov**

Zásobný roztok pre prípravu živného roztoku pripravujeme v nádobe z umelej hmoty alebo z iného nehrdzavejúceho materiálu. Objem zásobného roztoku môže byť pripravený na jednu aplikáciu, alebo na niekoľko dní. Pre zásobný roztok, ktorý je pripravený na nie-

koľko dní, je vhodná iba voda s veľmi nízkym obsahom solí (EC pod 0,5 mS.cm<sup>-1</sup> -napr. dažďová voda), aby sa soli nevyzrážali. V opačnom prípade sa stane to isté, ako keď zmiešame priemyselné hnojivá obsahujúce napr. vápnik a sírany (Kapitola: Najčastejšie chyby). Veľkú časť solí vo vode, ktoré spôsobujú jej tvrdosť, tvorí práve vápnik.

\_\_\_\_\_\_\_\_\_\_\_\_\_\_\_\_\_\_\_\_\_\_\_\_\_\_\_\_\_\_\_\_\_\_\_\_\_\_\_\_\_\_\_\_\_\_\_\_\_\_\_\_\_\_\_\_\_\_\_\_\_\_\_\_\_\_\_\_\_\_\_\_\_

Ak použijeme vodu, ktorá má vyšší obsah solí, do 24 - 48 hodín, to obyčajne nespôsobí problémy, ale dlhšiu dobu takýto roztok neskladujme, pretože jednotlivé zložky sa môžu vyzrážať.

Koncentráciu zásobného roztoku určuje spôsob prípravy živného roztoku. Dávkovaním zásobného roztoku s 50, 100 alebo 200 násobnou (5, 10, 20 %) koncentráciou sa zriedením môže pripraviť ľubovoľná koncentrácia živného roztoku. Vzťah koncentrácie a dávkovania znamená, že dvojnásobná koncentrácia zásobného roztoku pri rovnakom dávkovaní vytvára dvojnásobnú koncentráciu živného roztoku. Ak koncentráciu zásobného roztoku znížime na polovicu, koncentrácia živného roztoku sa tiež zníži na polovicu. 100 násobná koncentrácia zásobného roztoku poskytuje pri dávke l 1.1m<sup>-3</sup> 0,1 % - ný živný roztok, pri dávke 2  $1.1 \text{m}^{-3}$  0,2 % - ný. Ak dávkujeme 0,5  $1.1 \text{ m}^{-3}$ , živný roztok bude mať koncentráciu 0,05 %, lebo aj dávka sa znížila na polovicu. [Tabuľka 2.](#page-19-0)

<span id="page-19-0"></span>Tabuľka 2. Množstvo zásobného roztoku potrebné na prípravu živných roztokov s rôznou koncentráciou (1/1000 l) ( Horinka, 1994 )

| Koncentrácia | živ. Potrebné množstvo (1) na 1000 l živ. roztoku |       |       |       |       |  |  |
|--------------|---------------------------------------------------|-------|-------|-------|-------|--|--|
| roztoku      | 0,05%                                             | 0,10% | 0,12% | 0,15% | 0,20% |  |  |
| 50 násobné   | 1,00                                              | 2,00  | 2,40  | 3,00  | 4,00  |  |  |
| 100 násobné  | 0,50                                              | 1,00  | 1,20  | 1,50  | 2,00  |  |  |
| 200 násobné  | 0,25                                              | 0,50  | 0,60  | 0,75  | 1,00  |  |  |

Ak sa teda zmení koncentrácia zásobného roztoku, v tom istom smere sa zmení aj koncentrácia živného roztoku. (Horinka, 1994)

# <span id="page-20-0"></span>**3 Cieľ práce**

Cieľom práce bolo navrhnúť programové vybavenie na zavedenie automatizácie do poľnohospodárskej techniky - procesu premiešavania živných roztokov.

\_\_\_\_\_\_\_\_\_\_\_\_\_\_\_\_\_\_\_\_\_\_\_\_\_\_\_\_\_\_\_\_\_\_\_\_\_\_\_\_\_\_\_\_\_\_\_\_\_\_\_\_\_\_\_\_\_\_\_\_\_\_\_\_\_\_\_\_\_\_\_\_\_

Na splnenie cieľa bolo potrebné vypracovať nasledujúce body:

- · Navrhnúť riadiaci program, určený na premiešavanie roztoku s využitím priemyselných riadiacich systémov.
- Vytvoriť vyzualizačné prostredie v programe WinCC Flexible, ktorý zabezpečí spoľahlivé riadenie a spätnú kontrolu pomocou dotykového riadiaceho sysému TP 177 Micro.
- Celý program odskúšať na modelovom zariadení, ktorý bol vytvorený na laboratórne účely.

# <span id="page-21-0"></span>**4 Metodika práce**

Pri procese premiešavania som vychádzal z literatúry Technológie hnojenia a z manuálu STEP 7 in 7 Steps.

- Objektom skúmania mojej práce je riadienie procesu premiešavania živného roztoku.
- Na realizáciu tohto kroku som zvolil programové vybavenie, priemyselný automat S7-200 CPU 222, ktorý spĺňal daný účel.
- Pracovný postup pri zadávaní jednotlivých krokov do programového prostredia prebiehalo pomocou osobného počítača s komunikačným káblom a priemyselnými automatmi.
- Ako technickú charakteristiku riadenia procesu premiešavania som použil TP 177micro a TD-200, ktorá prebiehala za pomoci programového prostredia WinCC flexibile.
- Spomínané programové vybavenie je realizovaná na modelovom systéme.
- Príprava na ďalšie rozšírenie, ktorému sa budem venovať v ďalšom štúdiu.

### <span id="page-22-0"></span>**5 Vlastná práca**

Pred začatím programovania sme analyzovali postup pri zamiešavaní samotného vodného koncentrátu umelého hnojiva. Návrh samotného programu vychádzal z procesu premiešavania. Vytvorenie programu a jeho následné ladenie v grafickom prostredí Step7 – Micro Win a odskúšanie činnosti na modeli reálneho objektu.

\_\_\_\_\_\_\_\_\_\_\_\_\_\_\_\_\_\_\_\_\_\_\_\_\_\_\_\_\_\_\_\_\_\_\_\_\_\_\_\_\_\_\_\_\_\_\_\_\_\_\_\_\_\_\_\_\_\_\_\_\_\_\_\_\_\_\_\_\_\_\_\_\_

Samotný proces premiešavania pozostával z troch od seba oddelených cyklov, ktoré zároveň tvorili tri riadené časti procesu ( programu).

Prvý cyklus pozostáva z načerpania studničnej vody pomocou čerpadla M1 z nádoby číslo 1 ( Studňa ) cez elektromagnetický ventil SV4 a SV5 do nádoby číslo 2 ( Dávkovacia nádrž) a 3 (Koncentrát). Nádoba číslo 2 v našom prípade tvorila hlavnú časť premiešavacieho procesu, v ktorom sa zamiešavanie živného roztoku vykonáva.

Druhý cyklus pozostáva zo samotného premiešavania, ktoré prebiehalo v nádobe číslo 2 ( Dávkovacia nádrž ) pomocou čerpadla M2 a elektromagnetického ventilu SV2. Počas premiešavania sa najprv premiešava čistá studničná voda, do ktorej sa po určitom časovom intervale pridáva rozpustený koncentrát z nádoby číslo 3 ( Koncentrát ) cez čerpadlo M2 a elektromagnetický ventil SV3, čím sa v nádobe číslo 2 (Dávkovacia nádrž) doplnila hladina na potrebnú úroveň.

Tretím krokom bolo dodatočné premiešavanie živného roztoku v nádobe číslo 2 ( Dávkovacia nádrž) pomocou čerpadla M2 a elektromagnetický ventil SV2, ktoré zabezpečilo úplné rozpustenie a zamiešanie dávkovacieho koncentrátu. V praxi sa potom roztok používa na zavlažovanie a hnojenie. Na našom modeli sme museli vytvoriť uzavretý cyklus a preto z nádoby č. 2 (Dávkovacia nádrž) sa prečerpáva voda do nádoby č.1 (Studňa) cez čerpadlo M2 a elektromagnetický ventil SV1. ( [Obr.14](#page-23-1) )

Samotný proces načerpávania bol riadený na základe vstupných signálov od zabudovaných hladinomerov, ktoré vyhodnocovali minimálnu a maximálnu úroveň hladiny. Ich úlohou bolo snímať úroveň a predísť k preplneniu alebo úplnému vyčerpaniu roztoku. Po analýze cyklov, ktoré tvorili proces premiešavania, sa rozpísali jednotlivé cykly na menšie kroky, ktoré boli zapísane do riadkového diagramu.

Jednotlivé cykly obsahovali popis zapnutia a vypnutia príslušných aktorov, ktoré so svojím chodom, sa zúčastňovali na niektorom už spomínaných cyklov. Podrobnejší popis činnosti jednotlivých komponentov je rozpísaný v samotnej programovej dokumentácii.

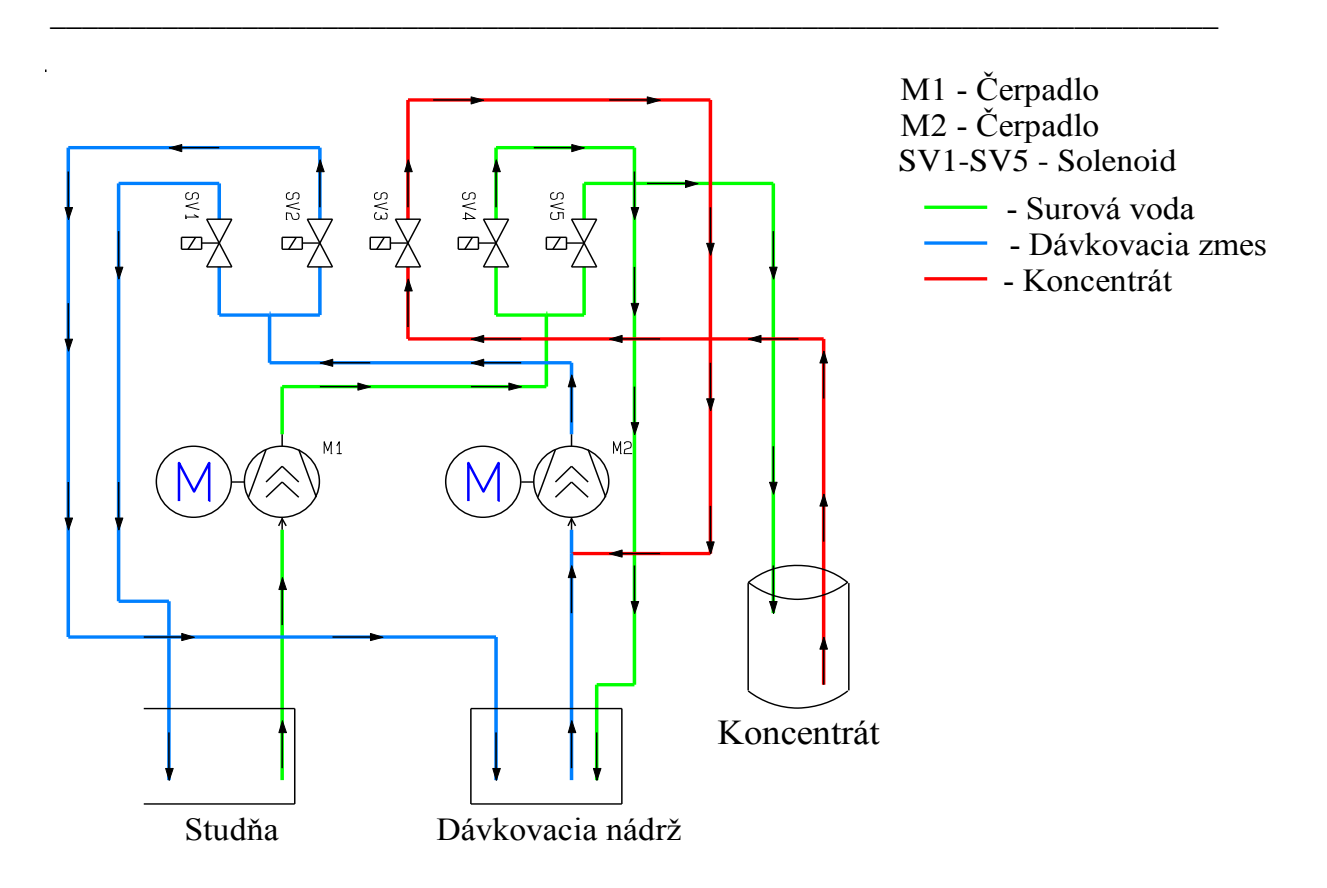

<span id="page-23-0"></span>Obr.14. Bloková schéma modelu systému premiešavania vodného roztoku

# <span id="page-23-1"></span>**5.1 Simulácia premiešavacieho procesu pomocou operátorských panelov TD-200 a TP-177 micro.**

Samotný program bol navrhnutí a zostavený v balíku STEP 7 – Micro/Wina a WinCC Flexible. Jednotlivé kroky boli zapisované do riadkov, ktoré boli od seba oddelené stanicami.

Z inštrukčného stromu programu sa vyberajú a vkladajú logické členy do programového editora. Po vložení logických členov do editora a po jeho následnom uložení sa môže previesť stiahnutie programu do mikropočítača. Spomínaný mikropočítač je prepojený komunikačným káblom spolu s operátorským panelom, ktorý nám slúži na spustenie a výber programového vybavenia.

Samotné operátorské prostredie najprv treba nakonfigurovať a nastaviť. Komunikácia medzi PLC – mikropočítačom a operátorským panelom prebiehal na základe nastavenia príslušnej adresy, príslušného PPI – kábla a taktiež musí byť nastavený konkrétny prenos informácií na 9600bps. [\(Obr.15](#page-24-0) )

Pri prenose informácií do TP je vhodné si vopred zadefinovať "tlačítko" na prepnutie obrazovky do nultého stavu, kde sú k dispozícii tri výberové funkcie: Transfer, Start, Control Panel.

\_\_\_\_\_\_\_\_\_\_\_\_\_\_\_\_\_\_\_\_\_\_\_\_\_\_\_\_\_\_\_\_\_\_\_\_\_\_\_\_\_\_\_\_\_\_\_\_\_\_\_\_\_\_\_\_\_\_\_\_\_\_\_\_\_\_\_\_\_\_\_\_\_

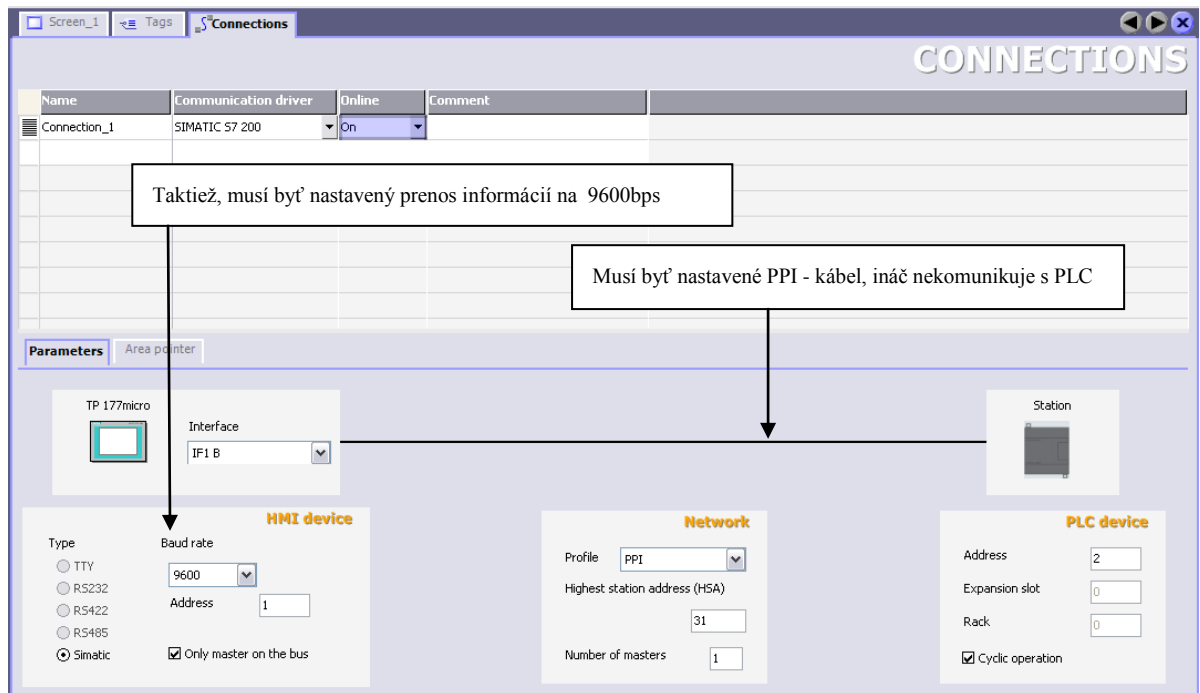

Obr.15. Nastavenie komunikácie

<span id="page-24-0"></span>Vopred zadefinovanie "tlačítka" je potrebné pri stlačení výberovej funkcie "Start", ktorý nás pustí do základnej obrazovky a pre opustenie obrazovky pre ďalšie programovanie je nutné vypnúť napájanie 24V operátorského panela.

Na konkrétnu simuláciu a spustenie jednotlivých komponentov na modeli pomocou dotykového displeja je potrebné zadefinovať menovky "Tags" pre vstupno-výstupné veličiny, časovače a pre interné príkazy. [\(Obr.16](#page-24-1) )

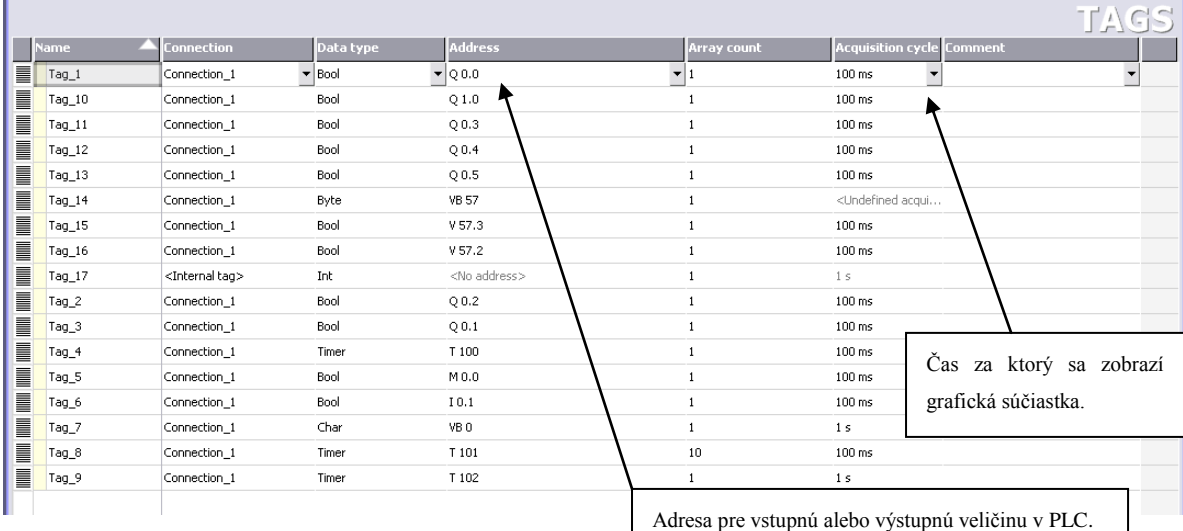

<span id="page-24-1"></span>Obr.16. Menovky "Tags" pre vstupno-výstupné veličiny, časovače a pre interné príkazy.

Simulácia niektorých krokov zo samotného premiešavacieho procesu prebiehala za pomocoi Dotykového displeja TP-177 micro. Na obrázku (Obr.17) vidíme ukážku čerpania vody zo studne do nádrží 2 a 3 pri zapnutom stave motora 1, elektromagnetických ventilov SV4 a SV5, pozorujeme stav zapnutia. Pri nečinnosti jednotlivých komponentov ako motor M1, či elektromagnetické ventily SV4 a SV5 pozorujeme stav vypnutia ( [Obr.18](#page-25-1) ).

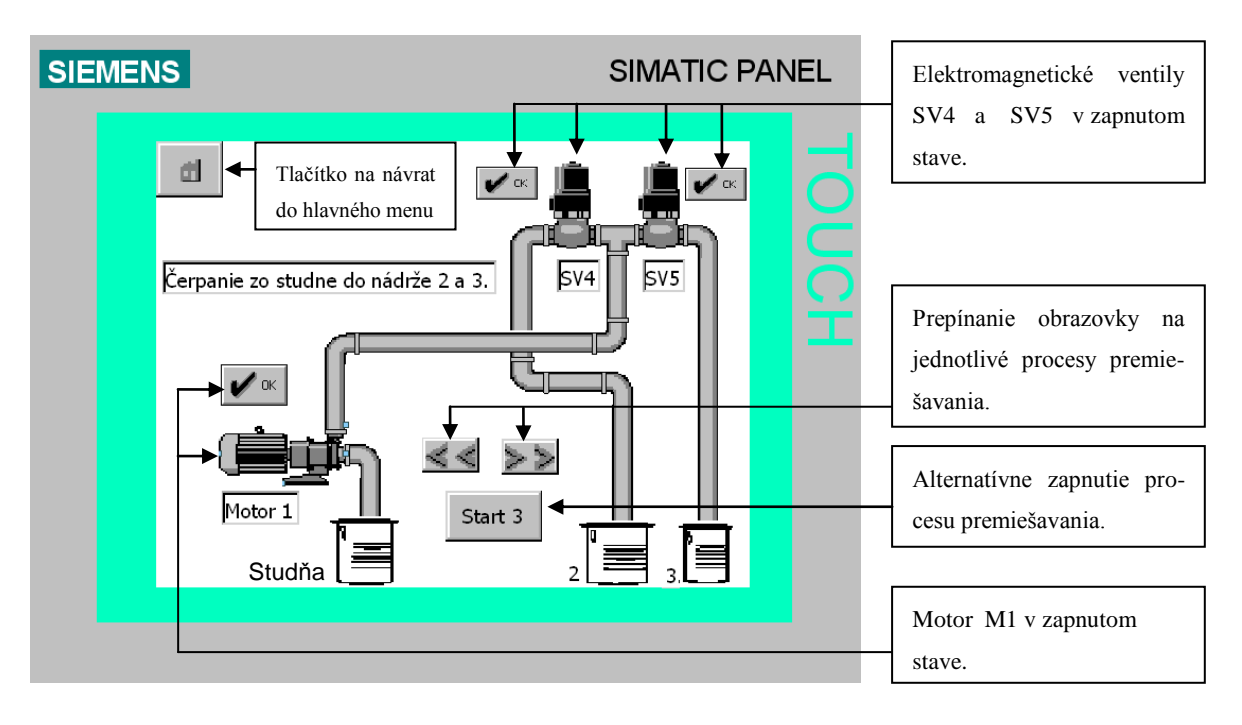

Obr.17. Vizualizácia v zapnutom stave

<span id="page-25-0"></span>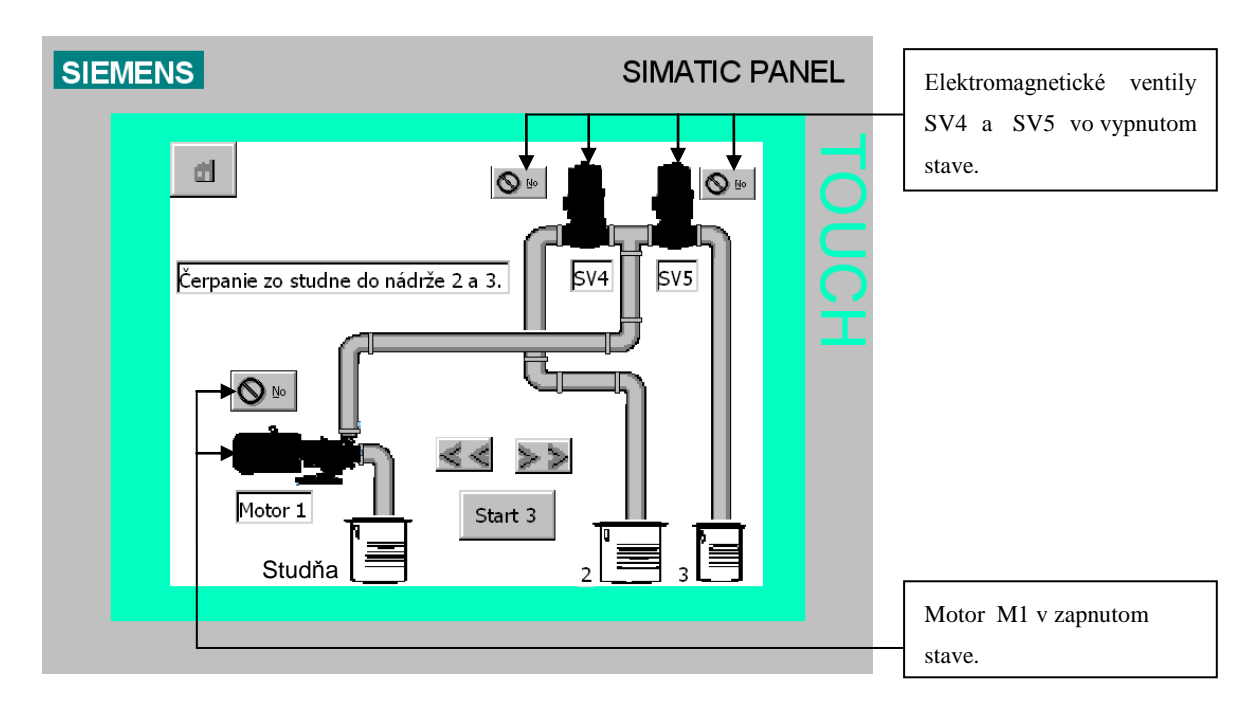

<span id="page-25-1"></span>Obr.18. Vizualizácia vo vypnutom stave

Simulácia predchádzajúcich krokov pomocou Textového displeja TD – 200. Na ob-rázku ( [Obr.19](#page-26-2) ) vidíme ukážku textového zobrazenia " Cerpanie zo studne do nádrží 2 a 3." Pomocou vopred zadefinovaných tlačidieľ F1 až F8, ENTER, SHIFT a šípky UP/DOWN vyberáme z hlavného menu programy. Spúšťanie jednotlivých programov vykonávame pomocou tlačitdieľ F1 – F8. Samotné prepínanie a volanie ďaľšej obrazovky prebieha na základe naprogramovaného programového cyklu.

\_\_\_\_\_\_\_\_\_\_\_\_\_\_\_\_\_\_\_\_\_\_\_\_\_\_\_\_\_\_\_\_\_\_\_\_\_\_\_\_\_\_\_\_\_\_\_\_\_\_\_\_\_\_\_\_\_\_\_\_\_\_\_\_\_\_\_\_\_\_\_\_\_

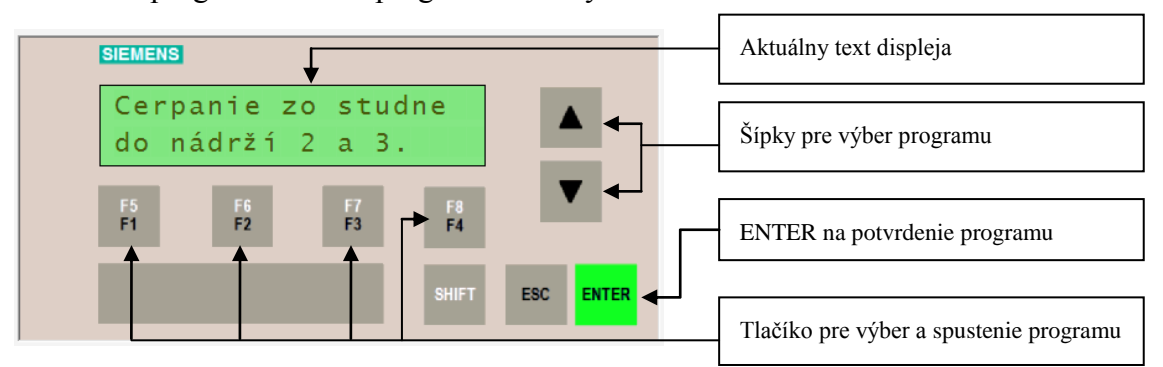

Obr.19. Vizualizácia pomocou TD -200

### <span id="page-26-2"></span><span id="page-26-0"></span>**5.2 Návrh a umiestnenie konštrukčných prvkov na modeli**

Na základe technológie premiešavania sme sa rozhodli pre členy, ktoré tvorili výkonovú časť systému. Pod pojmom výkonové členy rozumieme elektromagnetické ventily, ktoré riadia prečerpávanie a dávkovanie vodného roztoku. ( [Obr.22](#page-36-1) )

Samotné elektrické čerpadlá sú najväčšie spotrebiče elektrickej energie, nakoľko sú hlavnými dopravnými členmi, ktoré slúžia na načerpanie, výtlak, miešanie a na záver dodatočné dávkovanie vodného roztoku.

Ich prvotné zosúladenie a umiestnenie sa zakreslilo na výkresovú časť návrhovej dokumentácie. Umiestnenie jednotlivých elektrických komponentov a ich vzájomné pospájanie s rozvodnými hadičkami sa navrhovalo na základe postupu premiešavania. Navrhli sa dĺžkové miery v milimetroch, podľa ktorej bol polotovar nakúpený. Celá zostava projektu ako nosná časť konštrukcie pozostáva z pozinkovaného plechu s hrúbkou 2 mm a s rozmermi šírky 850 mm a výšky 1500 mm. Zadnú časť tzv. kryciu tvorí opäť pozinkovaný plech. Nosnú časť konštrukcie už spomínanej zostavy tvoria dva konštrukčné stĺpy, ktoré sú umiestnené po pravom a ľavom boku zostavy projektu.

### <span id="page-26-1"></span>**5.3 Elektrická skrinka**

Návrh samotnej elektrickej skrinky vychádzal z počtu prvkov, ktoré tvorili riadiacu časť celého projektu. Umiestnenie riadiacich častí je rozpísaná na blokovej schéme viď. [\(Obr.21\)](#page-28-1).

Celá výkonová časť je napájaná z napätia (12V= a 24V=). Na základe spotreby použitých prvkov sme vypočítali nominálne a maximálne zaťaženie na základe zdroja, ktorý sme podľa týchto výpočtov realizovali.

\_\_\_\_\_\_\_\_\_\_\_\_\_\_\_\_\_\_\_\_\_\_\_\_\_\_\_\_\_\_\_\_\_\_\_\_\_\_\_\_\_\_\_\_\_\_\_\_\_\_\_\_\_\_\_\_\_\_\_\_\_\_\_\_\_\_\_\_\_\_\_\_\_

Všetky spotrebiče ako samotný zdroj, PLC – mikropočítač a hladinomery sú zabezpečené istiacimi prvkami. Okrem hlavných ističov sú na plošných spojoch aj poistky. Zapojenie jednotlivých výkonových prvkov do PLC – mikropočítača je nepriame, čo znamená, že všetky spotrebiče sú zapojené do plošného spoja, ktoré sú vybavené usmerňovacími prvkami – diódami, ktoré zabraňujú spätnému vybitiu do zdroja od výkonových spotrebičov v prípade nárazového prúdu.

Každá jedna vetva je vybavená so signalizáciou svietivými diódami, ktoré potvrdzuje chod výkonových prvkov.

Všetky elektrotechnické komponenty tvoriace riadiacu jednotku sú nainštalované v nástennej rozvádzacej skrine z umelej hmoty, ktorá zodpovedá predpisom podľa normy. Samotná ovládacia skriňa je upevnená na nosnú konštrukciu. V spodnej časti skrine pre riadiacu jednotku sú zabudované spínače rôznej farby spätnou signalizáciou, ktoré slúžia na uvedenie do činnosti jednotlivé riadiace komponenty [\(Obr.23,](#page-36-2) [Obr.24\)](#page-36-3).

### <span id="page-27-0"></span>**5.4 Snímače hladín**

Samotný hladinomer zabezpečuje, aby nádrž pri napúšťaní nepretiekla a zároveň sa po vydávkovaní koncentrátu čerpadlo nevysalo celý objem nádoby a nedošlo k zadretiu čerpadla chodom na prázdno. Hladinomery sú tvorené tromi medenými elektródami, ktoré sú výškovo umiestnené tak, aby snímali hornú a dolnú úroveň hladiny. Keďže vodný roztok je vodivý, ním pretekajúci prúd je bázovým prúdom NPN tranzistorov. Ak elektródy nesiahajú do vodného roztoku, tranzistorom nepreteká bázový prúd. Tranzistor ovláda cievku relé, ktoré uvádza do činnosti chod čerpadla 1 na doplnenie nádrže a taktiež na vyprázdnenie. Chod druhého hladinomeru je ten istý ako v predošlom prípade. Jeho funkciou je doplnenie nádoby číslo 3, ktorá slúži na rozpustenie dávkovacieho roztoku. Jednotlivé stavy dopĺňania a vyprázdňovania dávkovacieho roztoku sú signalizované s dvojfarebnou svetelnou diódou ( [Obr.20\)](#page-28-2).

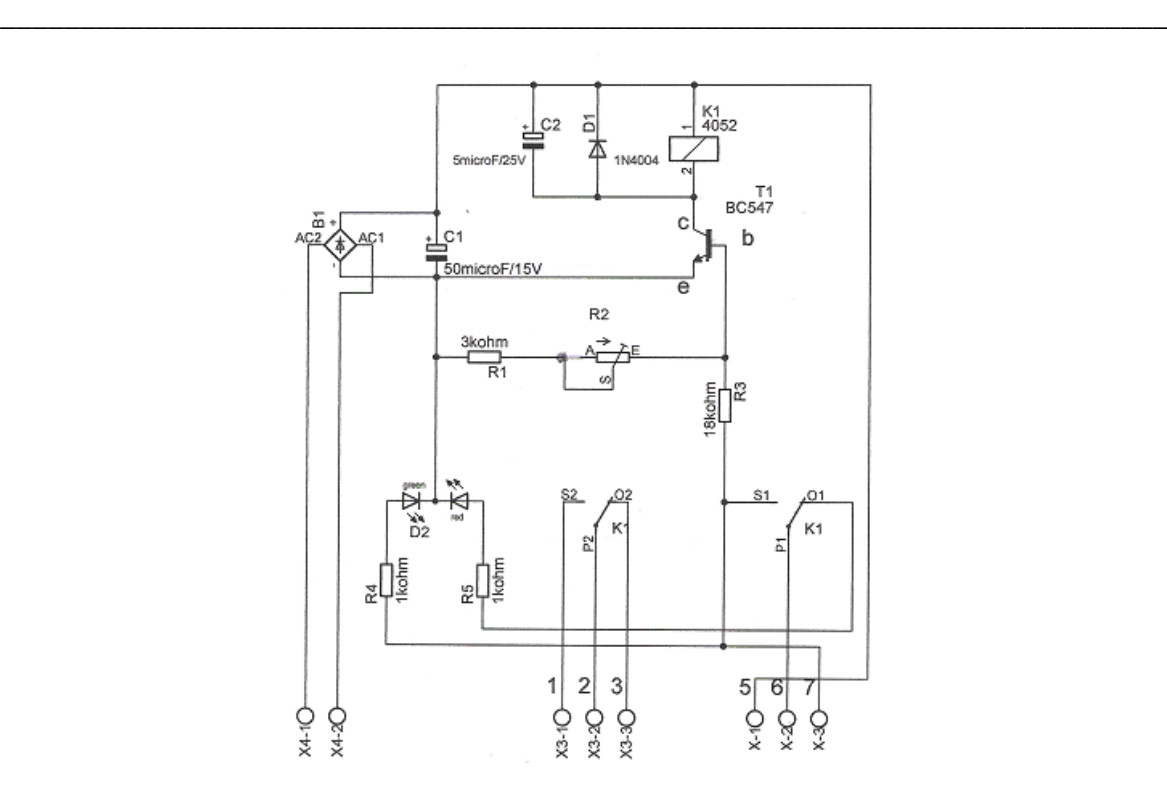

Obr.20. Schéma zapojenia plošného spoja snímačov hladín.

<span id="page-28-2"></span>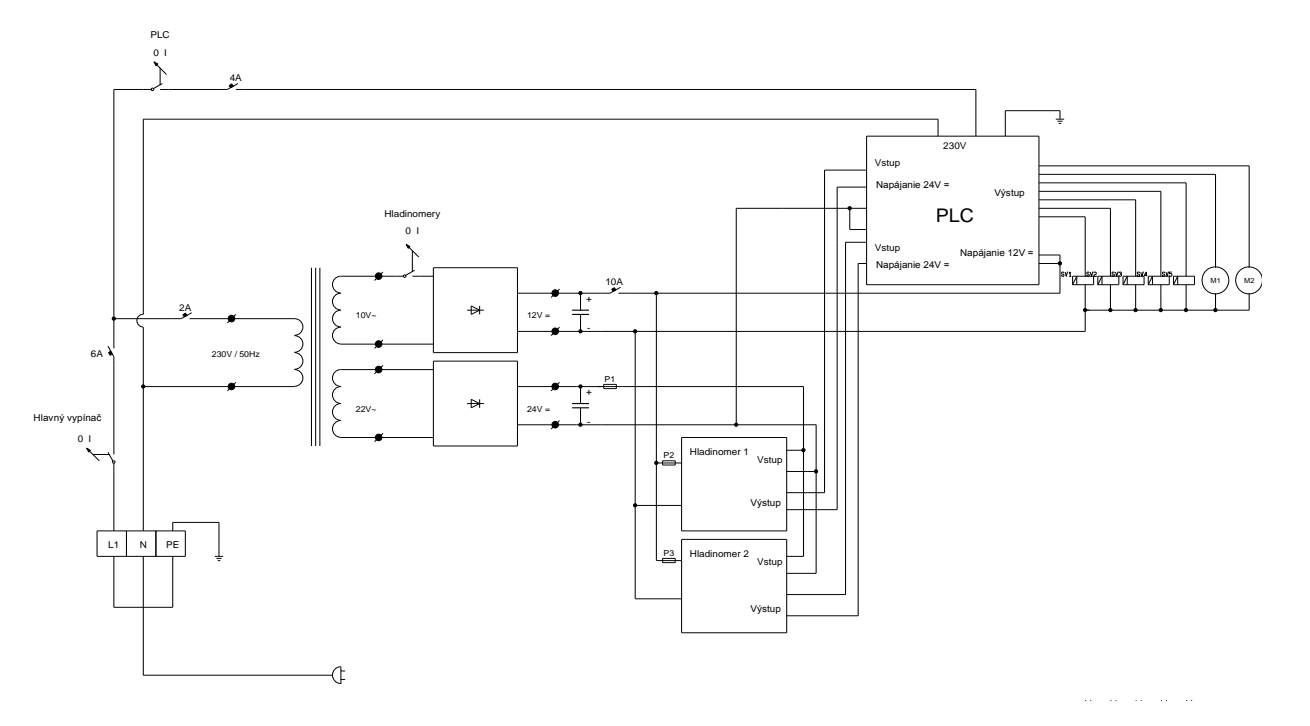

Obr.21. Bloková schéma Elektrickej skrinky

## <span id="page-28-1"></span><span id="page-28-0"></span>**5.5 Návrh pre konštrukciu napájacieho zdroja**

Samotný zdroj napätia tvorí neoddeliteľnú časť práce. Návrh zdroja napätia vychádza meraní na základe, ktorých sme zistili, že skutočná spotreba el. energie je len 45% oproti katalógovým údajom. Samotné merania boli spravené na výkonových častiach spotrebičov, ktorými sú už spomínané dve čerpadlá s pohonmi od elektromotorov a elektromagnetické ventily, ktorých zapnutie a vypnutie bolo striedavé v závislosti od cyklu, ktorý práve prebiehal. Pravdepodobnosť zaťaženia sa vypočítal z váženého priemeru, ktorý sa určil na základe cyklov premiešavania a načerpávania vodného roztoku.

\_\_\_\_\_\_\_\_\_\_\_\_\_\_\_\_\_\_\_\_\_\_\_\_\_\_\_\_\_\_\_\_\_\_\_\_\_\_\_\_\_\_\_\_\_\_\_\_\_\_\_\_\_\_\_\_\_\_\_\_\_\_\_\_\_\_\_\_\_\_\_\_\_

Na základe nameraných hodnôt a ich nasledovnom zosumarizovaní sa zistilo 100% zaťaženie, ktorú tvorili výkonové časti. Spotreba pre snímače hladín sa nadimenzovala na 0.4A, ktorá tvorila ďalšiu zložku výkonovej časti. Napájacie napätie sa navrhovalo na základe doporučenia od výrobcu pre napájanie elektrických častí, výkonových komponentov, ktoré tvorili 12V. Na základe programového vybavenia sa určilo nominálne zaťaženie, ktoré predstavovalo počet zapnutých komponentov naraz. Výsledným krokom bolo zistiť na základe cyklov premiešavania, počet výkonových zdrojov, ktoré so svojou prevádzkou zaťaţovali napájací zdroj. Z analýzy jednotlivých cyklov, ktoré tvorili premiešavací proces sa zistilo, že pri každom procese, ktorú mal program vykonávať, bolo pod zaťažením 45% z maximálneho zaťaženia. Odber tvorilo jedno čerpadlo a dva ventily, ktoré pracovali na základe pravdepodobnosti, že pri každom cykle sa pomer zapnutia jednotlivých komponentov nezvýši, ale zostáva ten istý. Taktiež na základe prepočtov došlo k záveru, že 45% nominálneho zaťaženia sa rovnalo 2,8A z maximálneho zaťaženia pre napájací zdroj. Celková spotreba akčných členov a komponentov je definovaná vzťahom.

$$
\sum x_i = SV_1 + H_1 + Sv \tag{1}
$$

kde:  $SV_1 - vykonová časť$  $H_1$  – hladinomer Sv – spätná väzba

Pre konštrukciu napájacieho zdroja na základe uvedených výpočtov sme navrhli napájacie napätie a prúd v rozsahu 10 V a 6,25 A. Samotné zaťaženie sa navrhuje pre sekundárnu cievku s napätím 10 V. Pre konštrukciu sekundárnej cievky s napájacími hodnotami 24 V sa volilo prúdové zaťaženie 3 A.

### <span id="page-29-0"></span>**5.6 Výpočet sieťového transformátora**

Samotné jadro transformátora už bolo navrhnuté a vinutie, ktoré sa nachádzalo na transformátore z hľadiska napájania, nebolo pre naše účely vyhovujúce. Z hľadiska konštrukčných prác bolo našou výhodou už existujúce jadro, ktoré sme už nemuseli vyrábať.

Staré vinutie sa odvinulo a na základe predošlých výpočtov sa navrhlo nové vinutie, ktorého rozsah napájania bol určený pre naše účely.

\_\_\_\_\_\_\_\_\_\_\_\_\_\_\_\_\_\_\_\_\_\_\_\_\_\_\_\_\_\_\_\_\_\_\_\_\_\_\_\_\_\_\_\_\_\_\_\_\_\_\_\_\_\_\_\_\_\_\_\_\_\_\_\_\_\_\_\_\_\_\_\_\_

Samotné vinutie, ktoré sa nachádzalo na transformátore sme postupne odvíjali a pri odvíjaní sme počítali počet odvinutých závitov. Našou úlohou bolo zistiť, aké napätie je indukované v jednom závite, ktoré sa nachádzalo na sekundárnom vinutí transformátora. Zo zistených hodnôt sme mohli vypočítať počet závitov na sekundári a hrúbku medeného drôtu, z ktorej je transformátor navinutý už s novými hodnotami sekundárného vinutia 17 V a 8,5 V s výkonom 200W.

#### **5.6.1 Výpočet indukovaného napätia v jednom závite**

Z počtu závitov už odvinutého sekundárneho časťa transformátora vieme spätne vypočítať indukované napätie v jednom závite pri určitých hodnotách zo známeho vzorca:

$$
N = \frac{U_2}{U_{1Z}} \cdot k_{\Delta u} \tag{2}
$$

- *počet závitov sekundárneho vinutia prvého transformátora:*   $N = 36$ *závitov*
- *koeficient kompenzácie úbytku napätia pri menovitom zaťažení:*

$$
k_{\Delta u} = 1,04
$$

 *napätie na sekundáre:*   $U = 11V$ 

$$
U_{1Z} = \frac{U_2 \cdot k_{\Delta u}}{N} \qquad U_{1Z} = 0,32V/z \qquad (3)
$$

#### **5.6.2 Výpočet prierezov vinutí a hrúbky medeného drôtu**

*Z tabuliek a známych hodnôt sme ďalej vedeli vypočítať aký prúd znesie vodič s prierezom 1mm<sup>2</sup> .*

- *vodič s prierezom 1mm<sup>2</sup> znesie 2,5A*
- *nadimenzovaný prúd pre:*

$$
U_1 = 24V \rightarrow I_1 = 3A
$$
  

$$
U_2 = 12V \rightarrow I_2 = 10A
$$

### **5.6.3 Výrazy pre výpočet prierezu vodiča**

3 1 2,5 1  $=$ *x* 10 1 2,5 2  $=$ *x* 2 1  $x_1 = 1,2mm^2$ ;  $x_1 = 4mm^2$  (4)

### **5.6.4 Hrúbku medeného vodiča zistíme z prierezu vodiča zo vzťahu:**

$$
S = \frac{d^2 \cdot \pi}{4} \qquad d_{12} = \sqrt{\frac{4 \cdot S}{\pi}}
$$
 (5)

\_\_\_\_\_\_\_\_\_\_\_\_\_\_\_\_\_\_\_\_\_\_\_\_\_\_\_\_\_\_\_\_\_\_\_\_\_\_\_\_\_\_\_\_\_\_\_\_\_\_\_\_\_\_\_\_\_\_\_\_\_\_\_\_\_\_\_\_\_\_\_\_\_

## **5.6.5 Výpočet počtu závitov a efektívnej hodnoty napätia na sekundárnom vinutí transformátora**

*Napätia potrebné na sekundári:* 

$$
U_1 = 24 V
$$
  

$$
U_2 = 12 V
$$

*koeficient kompenzácie úbytku napätia pri menovitom zaťažení:*

$$
k_{\Delta u} = 1.04
$$

 *indukované napätie v jednom závite:*  $U_{1Z} = 0.32 V / z$ 

### **5.6.6 Vzorec na výpočet efektívnej hodnoty napätia**

$$
U_{ef_1} = \frac{U_2}{\sqrt{2}}
$$
  $U_{ef_2} = \frac{U_2}{\sqrt{2}}$   $U_{ef_1} = 17V; U_{ef_2} = 8.5V$  (6)

### **5.6.7 Vzorec na výpočet počtu závitov na sekundáre pri známych hodnotách**

$$
N_1 = \frac{U_{ef_1}}{U_{1Z}} \cdot k_{\Delta u} \qquad N_2 = \frac{U_{ef_2}}{U_{1Z}} \cdot k_{\Delta u} \qquad N_1 = 56 \, z \text{ávitov}; N_2 = 28 \, z \text{ávitov} \tag{7}
$$

Z odvodených vzorcov sme vypočítali efektívne hodnoty napätia, ktoré sú 17V a 8,5V. Pomocou efektívnych hodnôt sme mohli ďalej vypočítať počet závitov na sekundári, ktorých hodnoty sú 56 závitov a 28 závitov, ktoré so svojou napájanou hodnotou a prúdovým zaťažením tvorili 10V a 10A sekundárneho vinutia a 24V a 3A pre napájanie PLC - mikropočítača.

# <span id="page-32-0"></span>**6 Diskusia**

Pre konštrukciu procesu premiešavavnia sme použili programovatelný logický a tomat PLC S7-200 CPU222. Ich výhodov je jednoduchá a viacnasobná programovateľnosť za pomoci osobného počítača, ktorý po uvedení programu do prevádzky umožňuje aj spätnú kontrolu. Technika modulov umožňuje jedinečné konfigurovanie všetkých typov operátorských panelov, na spúšťanie manuálne prepínanie a kontrolu jednotlivých zadaných procesov.

\_\_\_\_\_\_\_\_\_\_\_\_\_\_\_\_\_\_\_\_\_\_\_\_\_\_\_\_\_\_\_\_\_\_\_\_\_\_\_\_\_\_\_\_\_\_\_\_\_\_\_\_\_\_\_\_\_\_\_\_\_\_\_\_\_\_\_\_\_\_\_\_\_

Jednoduchosť pri zapájaní jednotlivých vstupov a výstupov umožňuje flexibilné zmeny nielen v programovom rozsahu, ale v niektorých prípadoch umožňuje aj rozšírenie o ďalšie moduly, ak je to nutné.

Pre daný projekt bol zvolený priemyselný automat PLC S7-200 CPU222, ktorý bol rozšírený o TD display 200, ktorý spolu s Touch panelom poslúžili na výber, spúšťanie programu ako aj na signalizáciu spätnej väzby.

Pre konštrukciu programového vybavenia sa použili jednotlivé kroky procesu miešania roztoku na základe odbornej literatúry a schémy zostavenia premiešavania roztoku.

Celá práca bola s konštruovaná v laboratórnych podmienkach, kvôli nenáročnosti finančných zdrojov a možnosti ďalšieho rozširovania prípadne ďalšie štúdia.

### <span id="page-33-0"></span>**7 Návrh na vyuţitie**

Využitie PLC automatov v dnešnej dobe má rozsiahle uplatnenie nielen v strojárstve, elektrotechnike, ale aj poľnohospodárstve. Z hľadiska funkčnosti je ich úlohou ako v mnohých prípadoch uľahčiť prácu alebo nejaký druh prevedení v každodennom živote človeka. Využitie PLC programátora v tomto prípade si našlo svoje uplatnenie ako člen riadenie procesu premiešavacia živného roztoku určeného na dopĺňanie živín v poľnohospodárstve.

\_\_\_\_\_\_\_\_\_\_\_\_\_\_\_\_\_\_\_\_\_\_\_\_\_\_\_\_\_\_\_\_\_\_\_\_\_\_\_\_\_\_\_\_\_\_\_\_\_\_\_\_\_\_\_\_\_\_\_\_\_\_\_\_\_\_\_\_\_\_\_\_\_

Dopĺňanie živín poľnohospodárstve alebo v zeleninárstve má svoju širokú škálu uplatnenia. Hlavnou úlohou je zrýchliť rast danej plodiny spôsobom už uvedeným, t.j. že daná plodina je zásobovaná v presne stanovených intervaloch a to vopred stanovenou dávkou živného roztoku. Takto dodaný živný roztok obsahujúci všetky mikroelementy potrebné k rastu danej plodiny, je schopný zásobiť rastlinu s výživou potrebným pre jej rast i v najväčších horúčavách, a tak zamedziť jej biologickému uhynutiu.

Na dosiahnutie spomínaných krokov a postupov ich dodržiavania by asi bol samotný ľudský faktor ťažko schopný. Práve preto tu preberá hlavnú úlohu automatizácia spojená s elektrotechnikou, čo v skratke znamená nejaký druh programovateľného automatu.

V našom prípade to bol relatívne malý priemyselný počítač používaný pre automatizáciu procesu v reálnom čase. Jej hlavnou funkciou je riadiť proces premiešavania na základe predom stanoveného programového prevedenia. Samotný program bol navrhovaný z presne stanovených krokov a postupov využívaných pri procese zamiešavania a bol nakonfigurovaný s elektronickými komponentmi.

Prednosťou týchto programovateľných automatov je, že sa dajú hocikde bezpečne programovať a taktiež meniť ich program. Technika modulov umožňuje jedinečné konfigurovanie všetkých operátorských panelov, z ktorých možno pohodlne sledovať jednotlivé procesy aktuálne prebiehajúce podľa programu. Samotné premiešavanie a následné dávkovanie zjednodušuje prísun roztoku pre plodinu a tým pádom efektívňuje aj zavlažovanie. Časová úspora a namáhavá práca pri zamiešavaní tak preberá od ľudského faktora automat.

Uplatnenie okrem poľnohospodárstva by si našlo aj v agropotravinárstve pri zamiešavaní kŕmnych zmesí pre chov, samozrejme, menšou zmenou konštrukčného vybavenia elektrokomponentov, taktiež vo farmaceutickom priemysle pri príprave roztokov v chemickom alebo v petrolejárskom priemysle. Zovšeobecnením uvedených skutočností vyplýva, že jednoduchá konštrukcia sa javí ako dobrý nápad v spojení s elektronikou, čo umožňuje človeku zjednodušiť kopec činností a tak zaviesť úsporu času pod názvom automatizácia.

### <span id="page-34-0"></span>**8 Záver**

Automatizácia v poslednom období naberá rozsiahly smer uplatnenia čo sa týka elektrotechniky, strojárstva. V našom prípade zohráva dôležitú úlohu v poľnohospodárstve pri spresnení a uľahčení zavlažovania a prísunu dávky k rastline. Dopĺňanie živín poľnohospodárstve alebo v zeleninárstve má svoju širokú škálu uplatnenia . Hlavnou úlohou je zrýchliť rast danej plodiny, a to tým spôsob, že daná plodina je zásobovaná v presne stanovených intervaloch s predom stanovenou dávkou živného roztoku. Takto dodaný živný roztok obsahujúci všetky mikroelementy potrebné k rastu danej plodiny, je schopný zásobiť rastlinu s výživou potrebným pre jej rast i v najväčších horúčavách, a tak zamedziť jej biologickému uhynutiu.

\_\_\_\_\_\_\_\_\_\_\_\_\_\_\_\_\_\_\_\_\_\_\_\_\_\_\_\_\_\_\_\_\_\_\_\_\_\_\_\_\_\_\_\_\_\_\_\_\_\_\_\_\_\_\_\_\_\_\_\_\_\_\_\_\_\_\_\_\_\_\_\_\_

Pre spomínané dávkovanie sme museli vytvoriť prostredie na prípravu a zamiešanie dávkovanej zmesi. Na logické riadenie sme použili mikropočítač s názvom PLC S7-200. Samotný program bol navrhovaný z presne stanovených krokov a postupov využívaných pri procese zamiešavania a bol nakonfigurovaný s elektronickými komponentami. Spomínané zariadenie bolo konštruované na laboratórne účely, ale jeho prevedenie bolo možné vypracovať na reálne rozmery. Prednosťou týchto programovateľných automatov je, že sa dajú hocikde bezpečne programovať a taktiež meniť ich program. Technika modulov umožňuje jedinečné konfigurovanie všetkých operátorských panelov, z ktorých možno pohodlne sledovať jednotlivé procesy, ktoré aktuálne prebiehajú podľa programu. Samotné premiešavanie a následné dávkovanie zjednodušuje a zefektívňuje prísun roztoku pre plodinu a tým pádom z efektívňuje zavlažovanie. Časová úspora a namáhavá práca pri zamiešavaní tak preberá od ľudského faktora automat.

Cieľom práce bolo navrhnúť programové vybavenie na zavedenie automatizácie do poľnohospodárskej techniky - procesu premiešavania živných roztokov, ktorý sa nám po splnení daných krokov aj podarilo naplniť.

# <span id="page-35-0"></span>**9 Zoznam pouţitej literatúry**

- 1. Berger, Hans, 1988. Voľne programovateľné automaty SIMATIC S7 200
- 2. C.T., Jones. 2006. STEP 7 in 7 Steps, roč. 1, 2006, s. 1-30.
- 3. HORINKA, Tamás. 1994. Technológie hnojenia "KEMIRA". roč. 1, s. 113-119
- 4. Kulik A., Ocelík F. Automatizačná technika 63-387-78
- 5. Ladislav Šmejkal, Marie Martinásková, Praha 2007. PLC a automatizace, 1. základní pojmy, úvod do programování; BEN – technická literatura.

- 6. Ladislav Šmejkal, Praha 2005. PLC a automatizace 2, sekvenční logické systémy a základy fuzzy logiky;; BEN – technická literatura;
- 7. Russel, B. 2008 WinCC flexible Engineering System User's manual,. [DVD-ROM ]. Germany: SIEMENS AG. Company, 2007. 6AV6691-1AA01-2AB0
- 8. SIEMENS AG. 2007. Text Display ( TD ), System manual . [online]. 2007, no. 1 [cit. 2007-08-08 ] p.13-28. Dostupné na internete:
- 9. <http://cache.automation.siemens.com/dnl/DM/DM2MTk3MwAA\_1087140\_HB/S72 00\_text\_display\_user\_manual\_en-US.pdf.>. A5E00765548-02.
- 10. SIEMENS AG. 2008. WinCC flexible 2008 Micro User's manual,. [DVD-ROM ]. Germany: SIEMENS AG. Company, 2008. 6AV6691-1AA01-2AB0
- 11. SIEMENS SIMATIC, 2006. Programovateľný automat S7-200, Systémový manuál. roč. 1 2006, s. 22-54.
- 12. Siemens, Manuál k PLC SIAMTIC S7-200, 3.Vydanie. [s.1] 474s. 6ES7 298 8FA22 8BH0.

# <span id="page-36-0"></span>**Príloha A.**

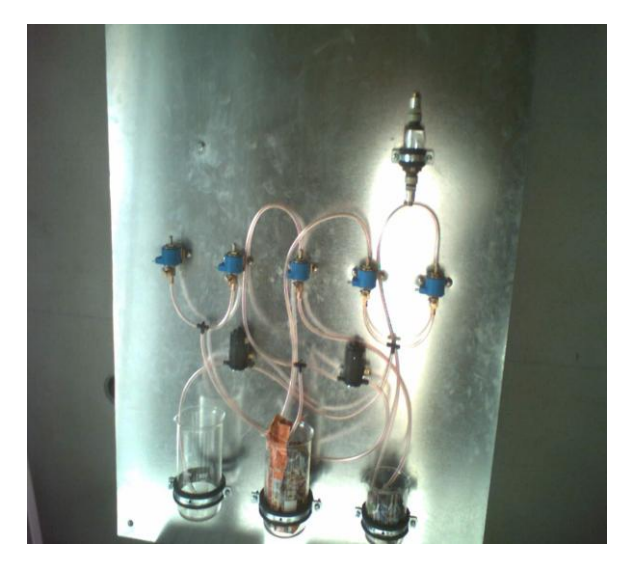

\_\_\_\_\_\_\_\_\_\_\_\_\_\_\_\_\_\_\_\_\_\_\_\_\_\_\_\_\_\_\_\_\_\_\_\_\_\_\_\_\_\_\_\_\_\_\_\_\_\_\_\_\_\_\_\_\_\_\_\_\_\_\_\_\_\_\_\_\_\_\_\_\_

<span id="page-36-1"></span>Obr.22. Umiestnenie výkonových častí na modely

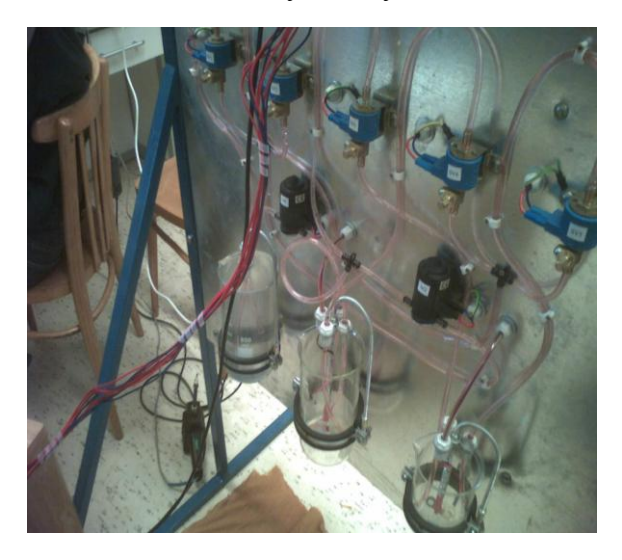

Obr.23. Výkonová časť

<span id="page-36-2"></span>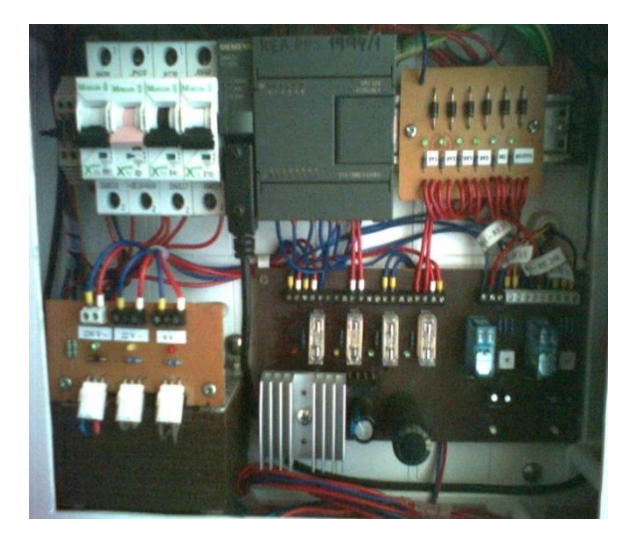

Obr.24. Samotná ovládacia skriňa

<span id="page-36-3"></span>

### <span id="page-37-0"></span>**Príloha B.**

### <span id="page-37-1"></span>**Program pre proces premiešavania**

**BLOCK: Hlavný program** BEGIN Network 1 LD I0.5 CALL TD\_CTRL\_0 Network 2 LD I0.5 CALL TD\_ALARM, V46.7 // Volanie nultého alarmu ( Privítanie ) Network 3 LD I0.5 TON T33, 600 // Aktivácia časovača T33 s odstupom 6 sekúnd Network 4 LD T33 = Q0.7 // Časovač uvádza do obehu vizuálnu cievku Network 5 LD 00.7 CALL TD\_CTRL\_0 // Mazanie predchádzajúceho textu Network 6 LD Q0.7 CALL TD\_ALARM, V46.6 // Vizuálna cievka Q0.7 volá alarm (Pre výber programu stlačte ENETR) Network 7 LD Q0.7 TON T34, 400 // Uvedenie do obehu časovača T34 s odstupom času 4 sekundy pomocou vizuálnej cievky Network 8 LD T34 = Q1.0 // Zapínací kontakt časovača T34 spustí ďalšiu vizuálnu cievku Q1.0 Network 9 LD Q1.0 CALL TD\_CTRL\_0 // Mazanie predchádzajúceho textu Network 10 LD Q1.0 CALL TD\_ALARM, V46.5 // Volanie alarmu ( Privítanie ) TON T35, 200 // Aktivácia časovača T35 s časovým odstupom 2 sekúnd Network 11 LD T35 // Časovač T35 nám nastaví do jednotky anulovacie cievky T33 a TD\_Enter\_0

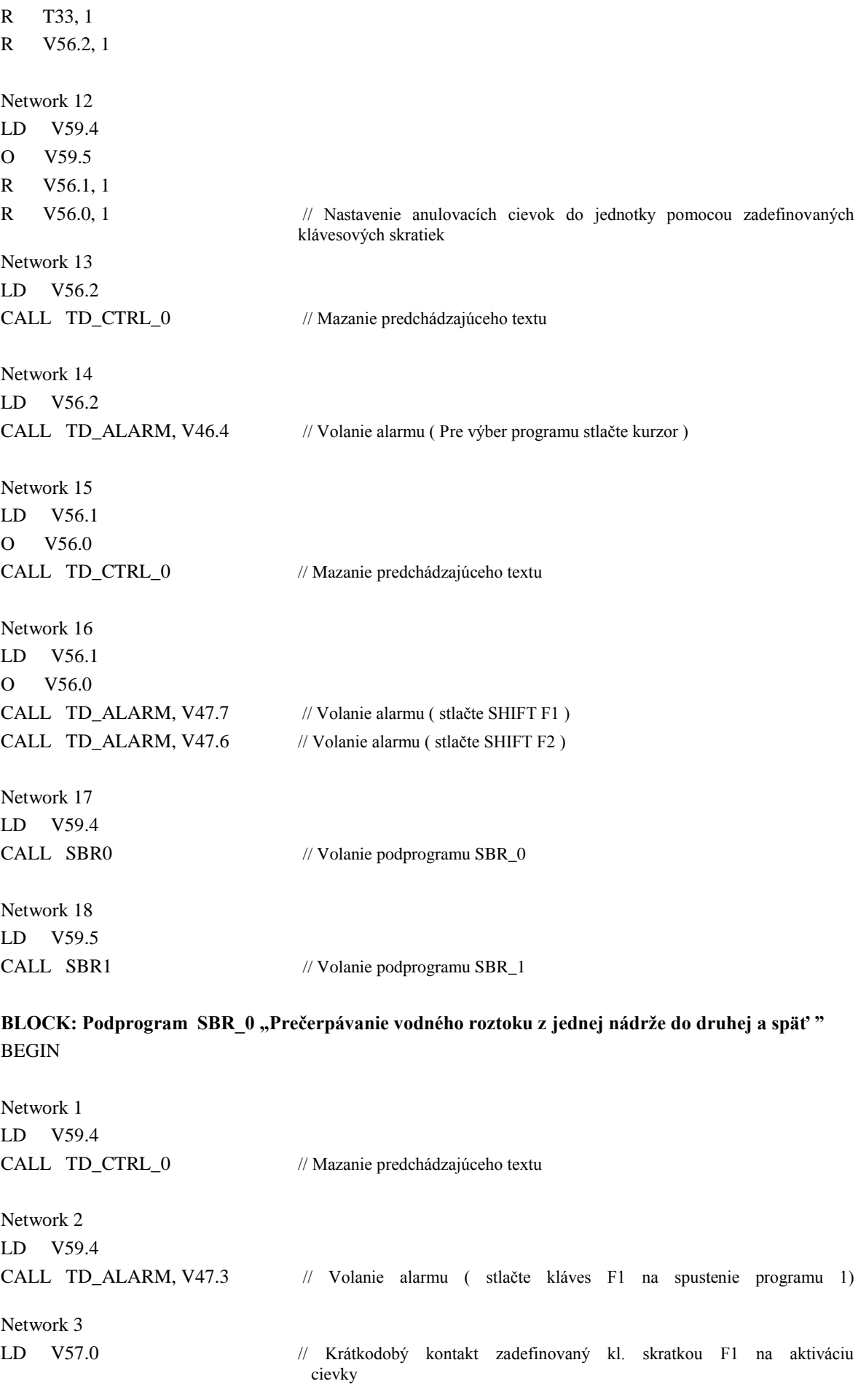

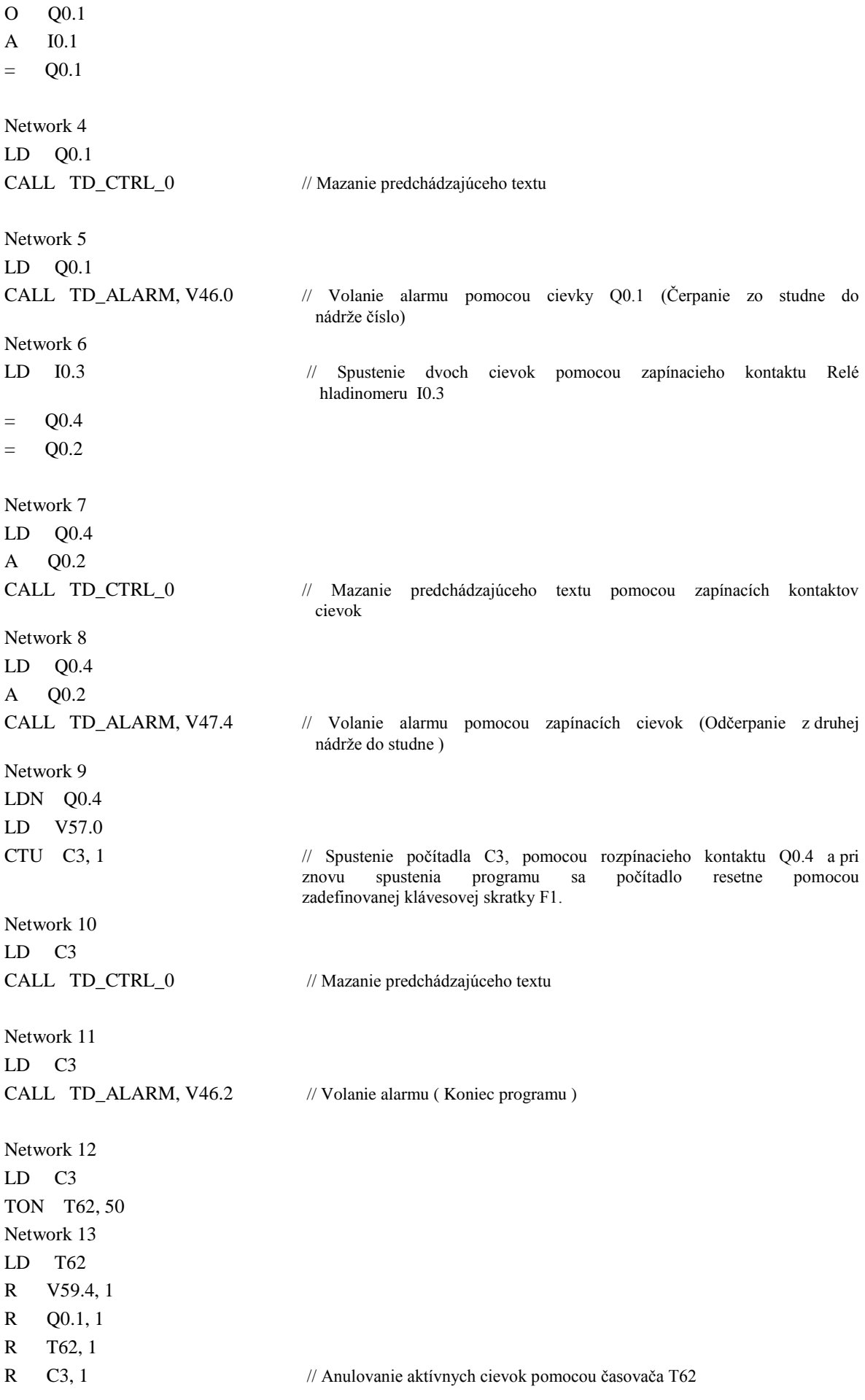

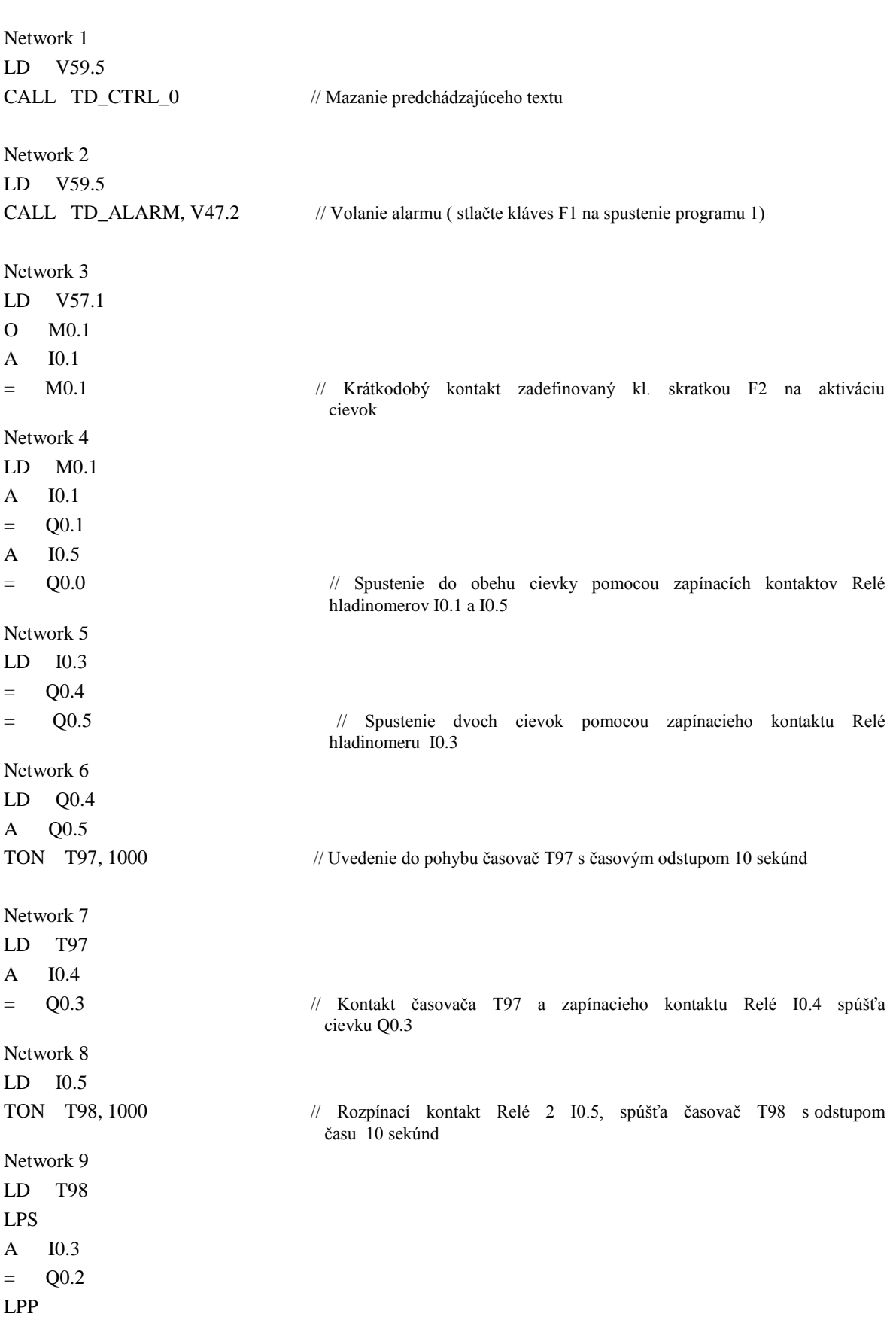

### **BLOCK: Podprogram SBR\_1 " Proces premiešavania dávkovacieho roztoku"** BEGIN

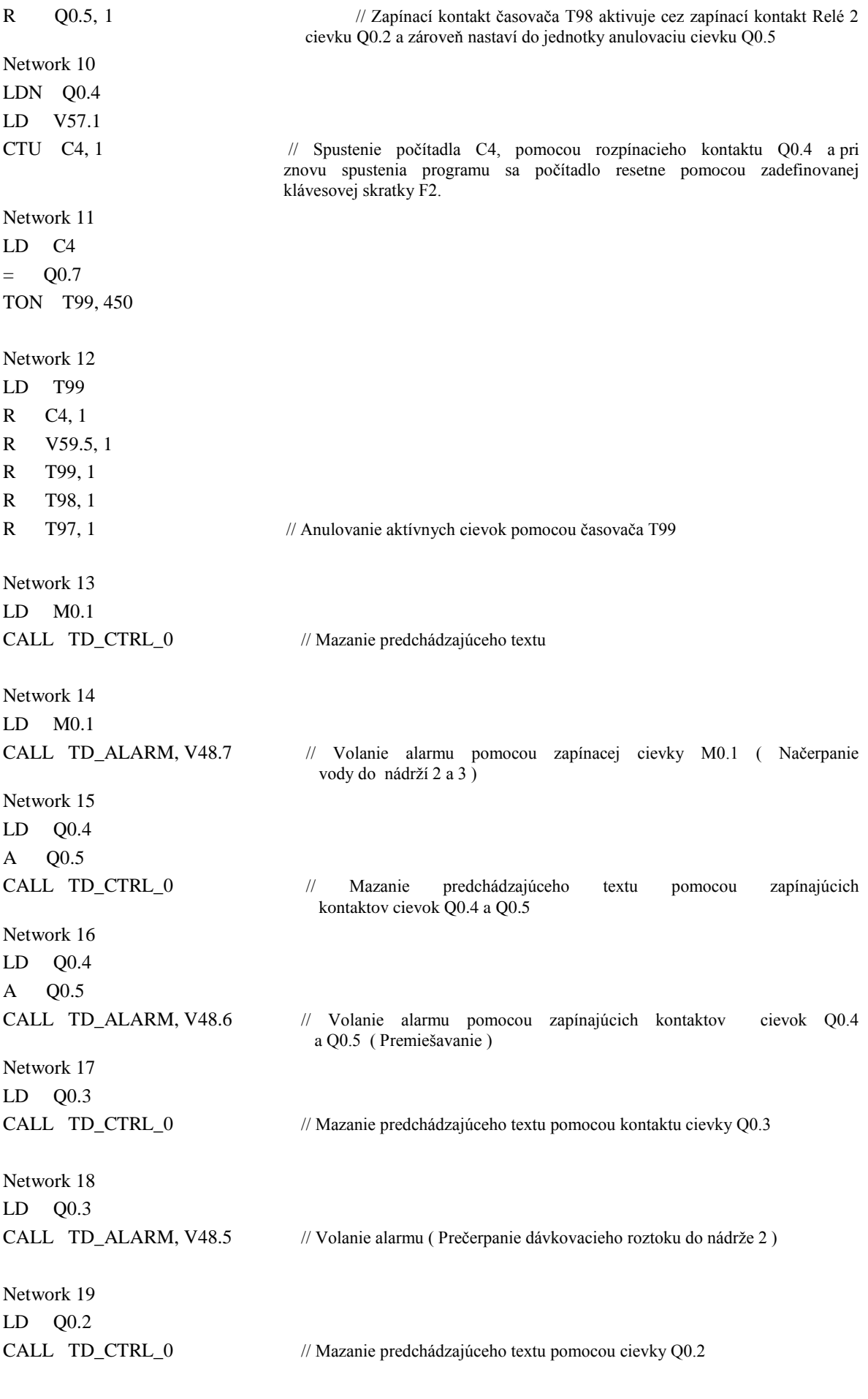

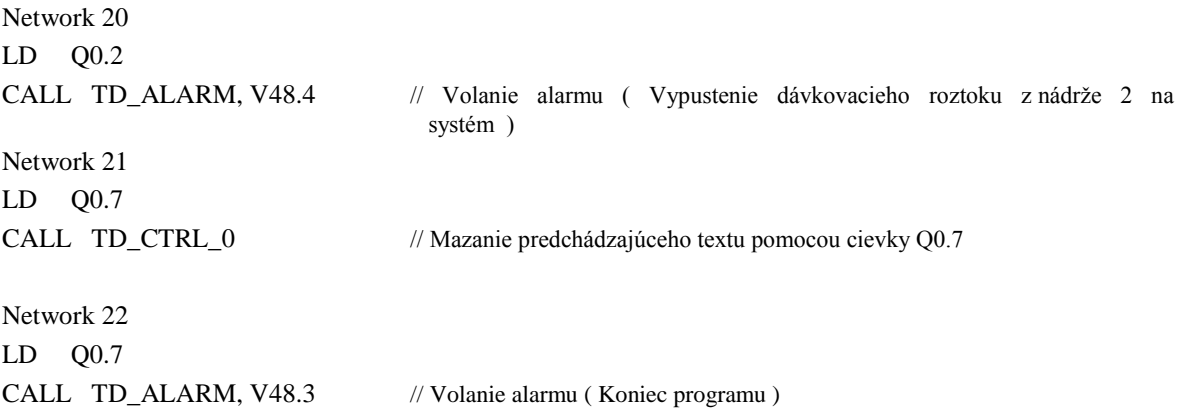

\_\_\_\_\_\_\_\_\_\_\_\_\_\_\_\_\_\_\_\_\_\_\_\_\_\_\_\_\_\_\_\_\_\_\_\_\_\_\_\_\_\_\_\_\_\_\_\_\_\_\_\_\_\_\_\_\_\_\_\_\_\_\_\_\_\_\_\_\_\_\_\_\_

# <span id="page-42-0"></span>**Symboly TD 200 – displeja**

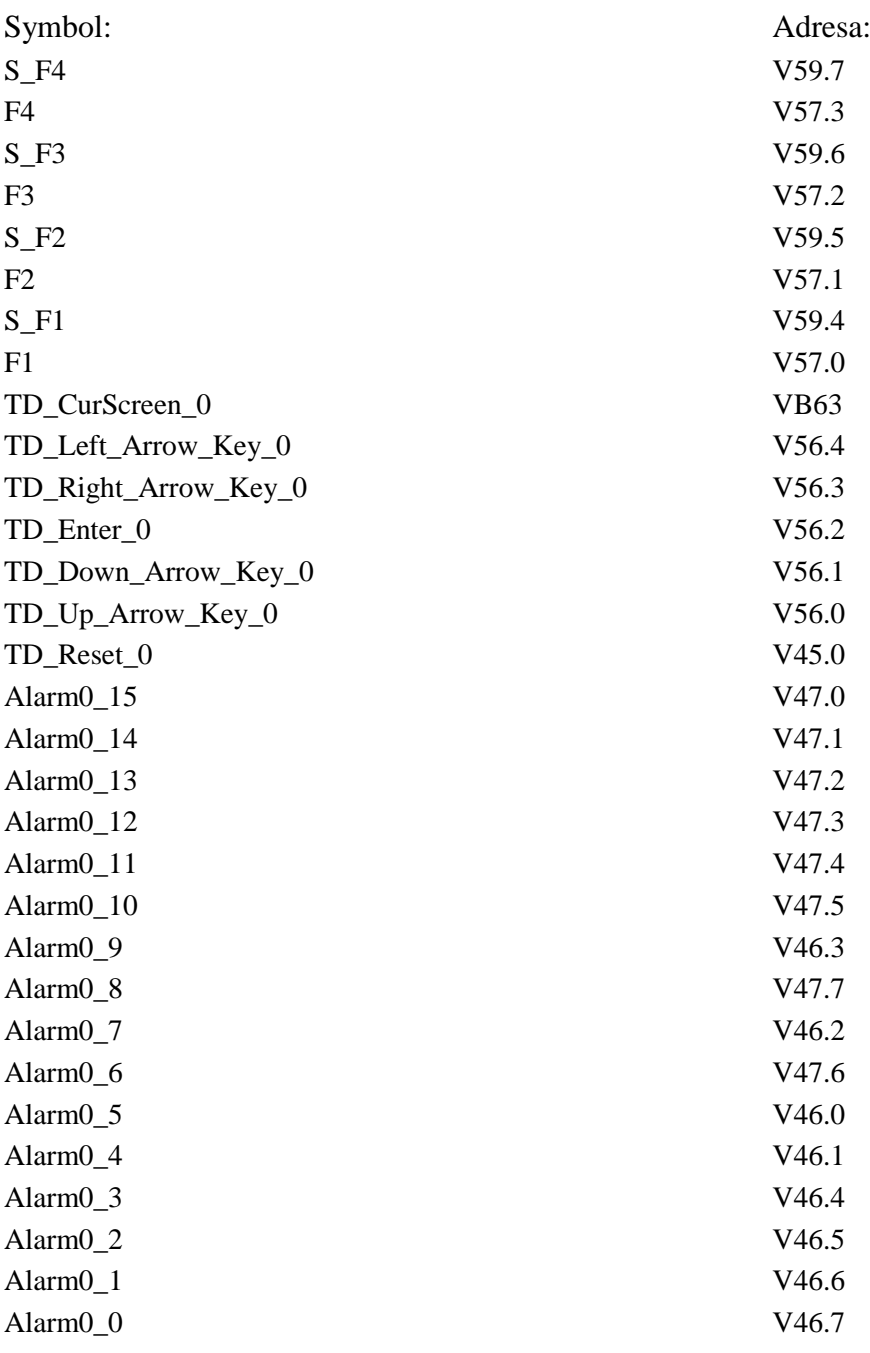